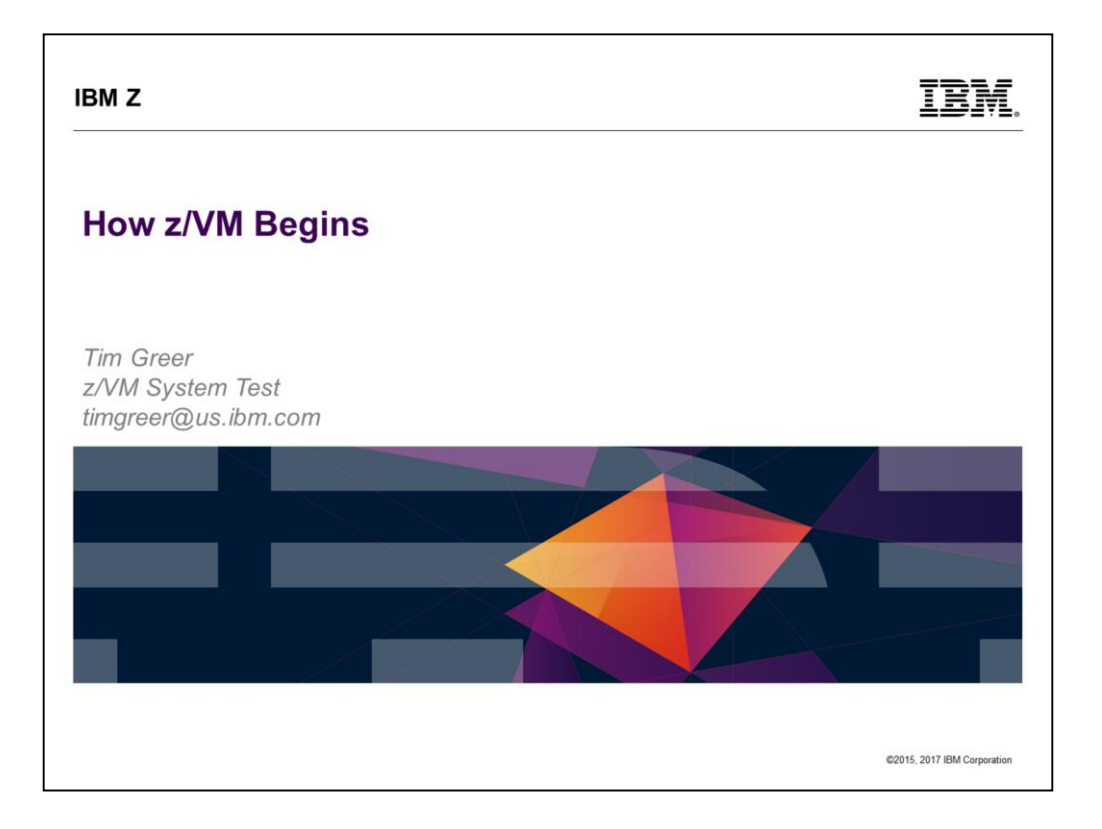

• Last updated 2017-09-14 by Tim Greer

## **IBMZ**

### **Trademarks**

### The following are trademarks of the International Business Machines Corporation in the United States, other countries, or both

Not all common law marks used by IBM are listed on this page. Failure of a mark to appear does not mean that IBM does not use the mark nor does it mean that the product is not actively<br>marketed or is not significant within

Those trademarks followed by ® are registered trademarks of IBM in the United States: all others are trademarks or common law marks of IBM in the United States.

### For a complete list of IBM Trademarks, see www.ibm.com/legal/copytrade.shtml:

\*, IBM Systems, IBM System z10®, IBM System Storage® , IBM System Storage DS®, IBM BiadeCenter®, IBM System z®, IBM System p®, IBM System i®,<br>IBM System x®, IBM IntelliStation®, IBM Power Architecture®, IBM SureOne®, IBM

#### The following are trademarks or registered trademarks of other companies.

Adobe, the Adobe logo, PostScript, and the PostScript logo are either registered trademarks or trademarks of Adobe Systems Incorporated in the United States, and/or other countries.<br>Call Broadband Engine is a trademark of

\* All other products may be trademarks or registered trademarks of their respective companies

## Notes:<br>Perforn

 $\overline{c}$ 

Netext.<br>The formance is in Internal Throughput Rate (ITR) ratio based on measurements and projections using standard IBM benchmarks in a controlled environment. The actual throughput that any user will<br>previewes will cary

@2015, 2017 IBM Corporation

**TRM** 

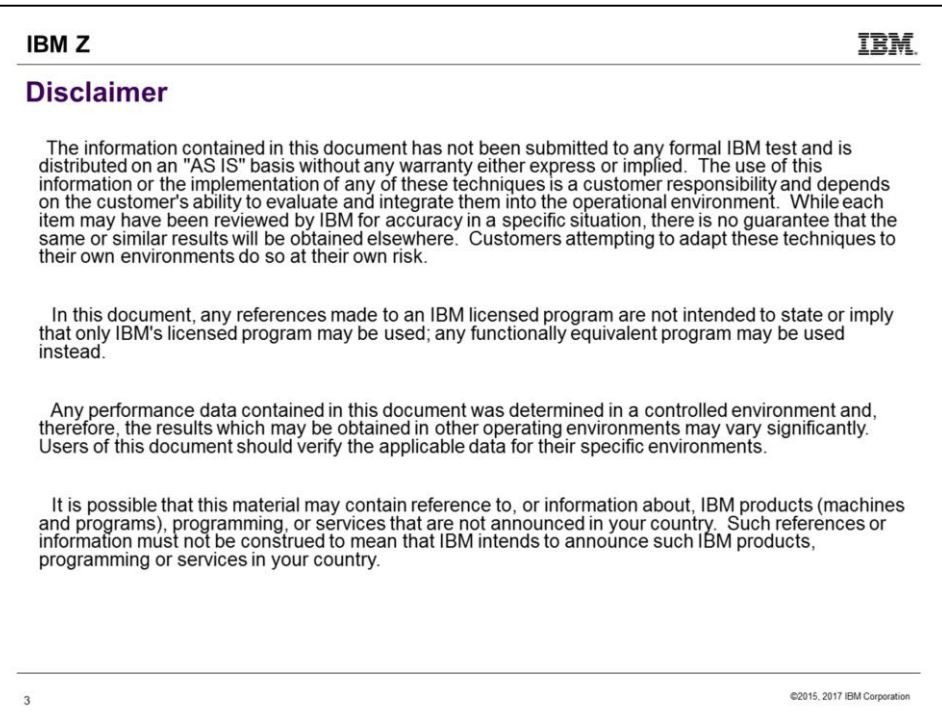

.)

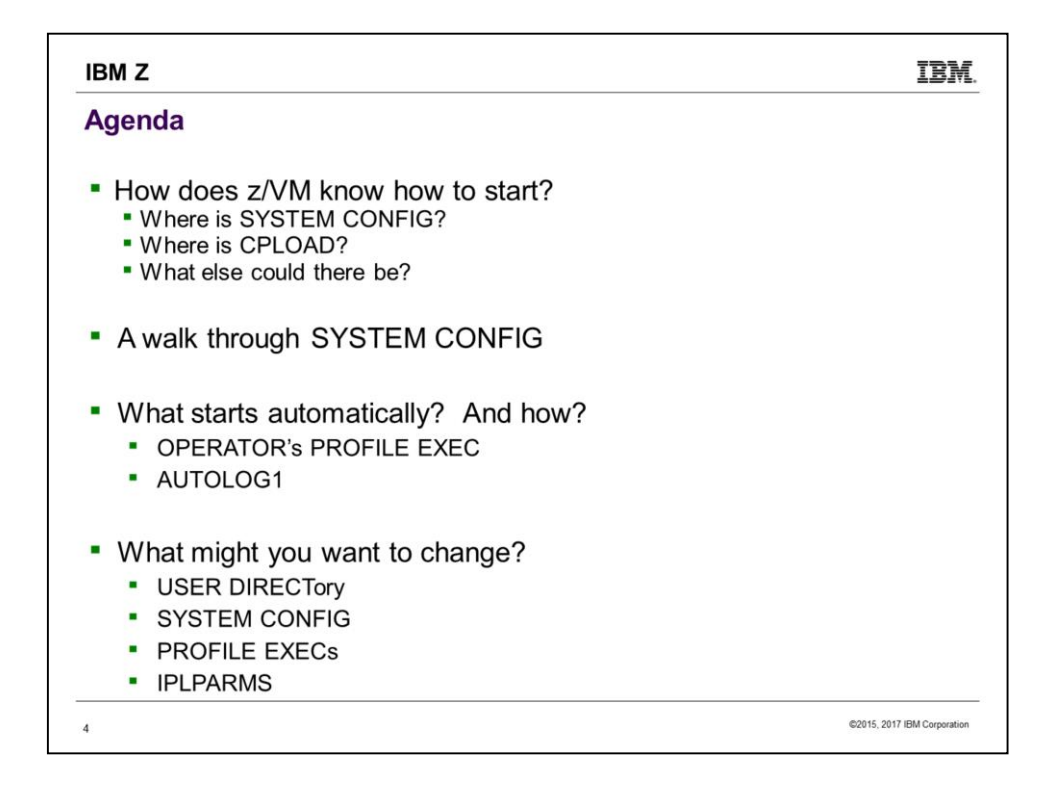

Not to scale! We will start with the HMC load panel, spend a little time on the SAPL screen, then spend a lot of time with SYSTEM CONFIG. PROFILE EXEC content is left as reading exercise, but we will point out how OPERATOR and AUTOLOG1 are chosen. Finish up by acknowledging USER DIRECT and mentioning some users that need configuration.

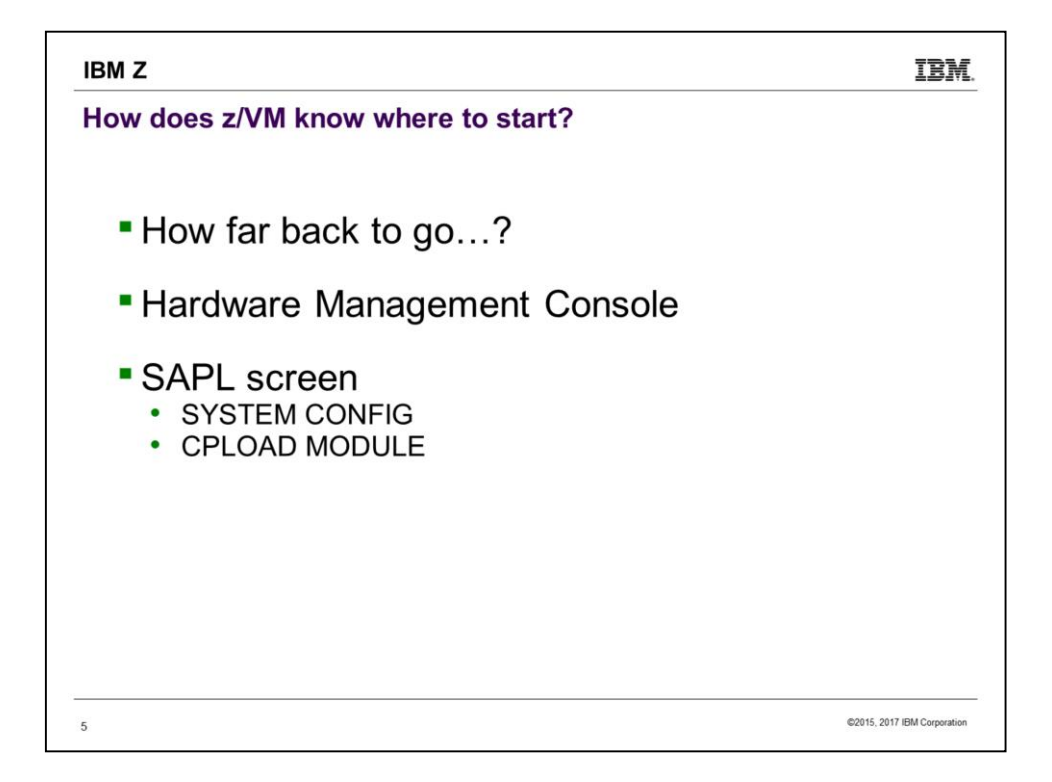

Should we start with mining the minerals to build a z14? No, that's too far back. We'll start with the LOAD panel from the HMC. (Implies your LPAR is already defined with storage size, processors, etc., and you know how to select it on the HMC.) The LOAD panel specifies the DASD on which the Stand Alone Program Loader (SAPL) is. SAPL specifies the name and location of the system configuration file (default: SYSTEM CONFIG) as well as the name and location of the program that is CP (default: CPLOAD MODULE). SAPL can also specify other stuff, such as where the system operator is to be logged on.

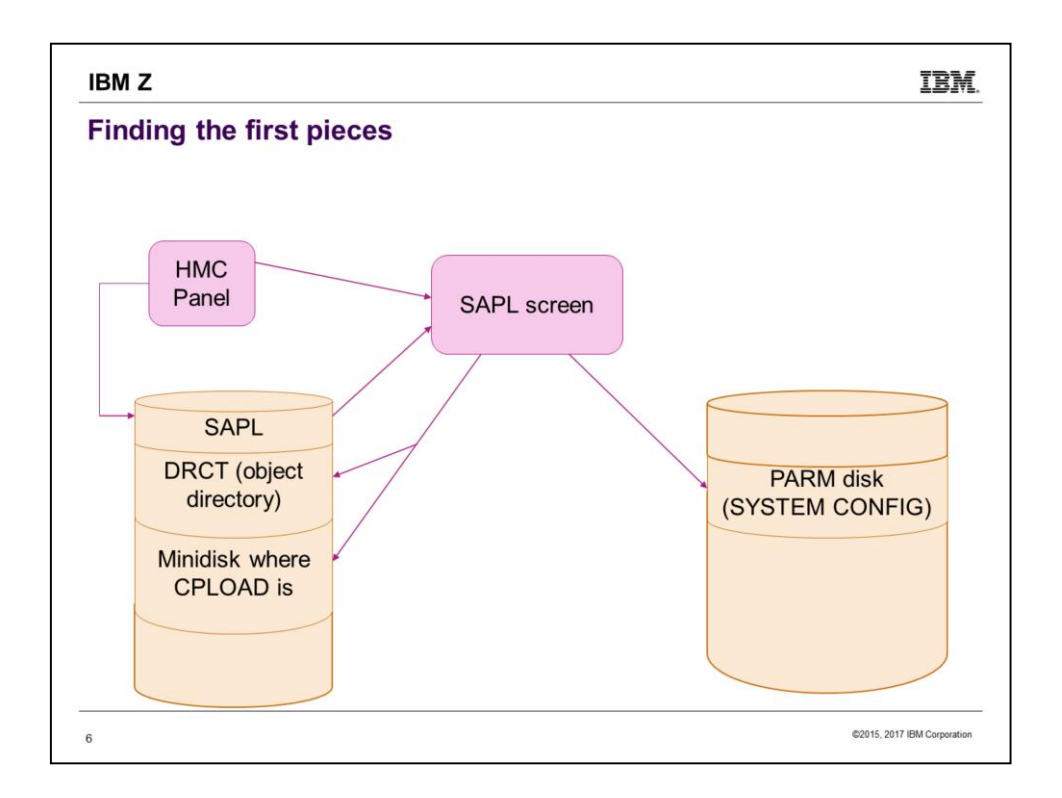

A visual summary of what we are about to walk through.

 $\mathbf{O}$ 

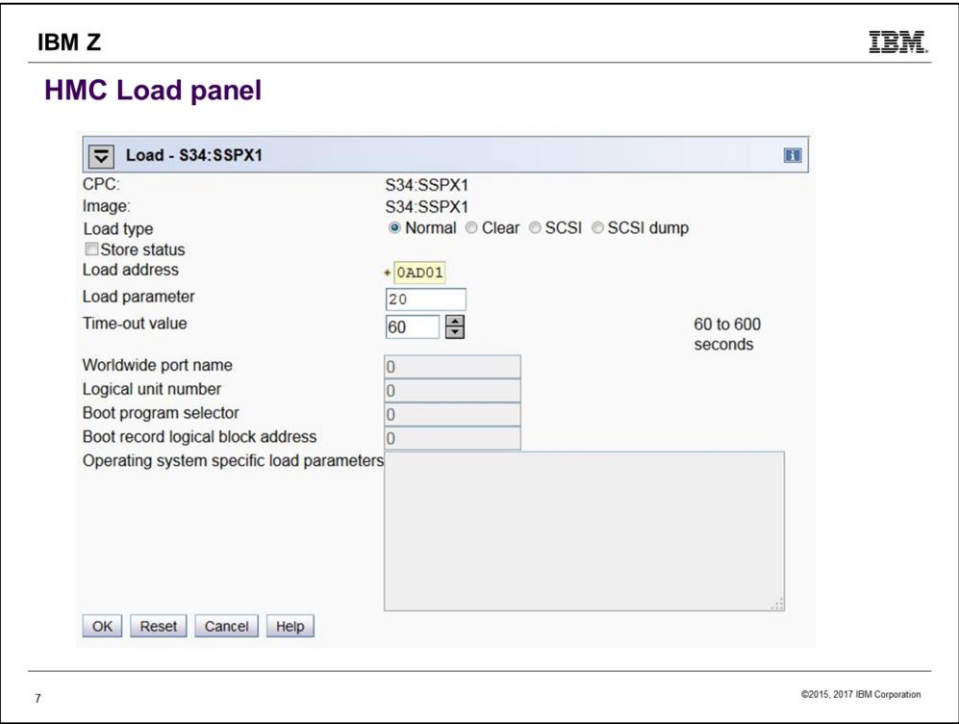

This is typical appearance of the load panel on the Hardware Management Console (HMC). The parameter values originally came from customizing the Activation Profile of the LPAR, but they're saved from whatever was used most recently.

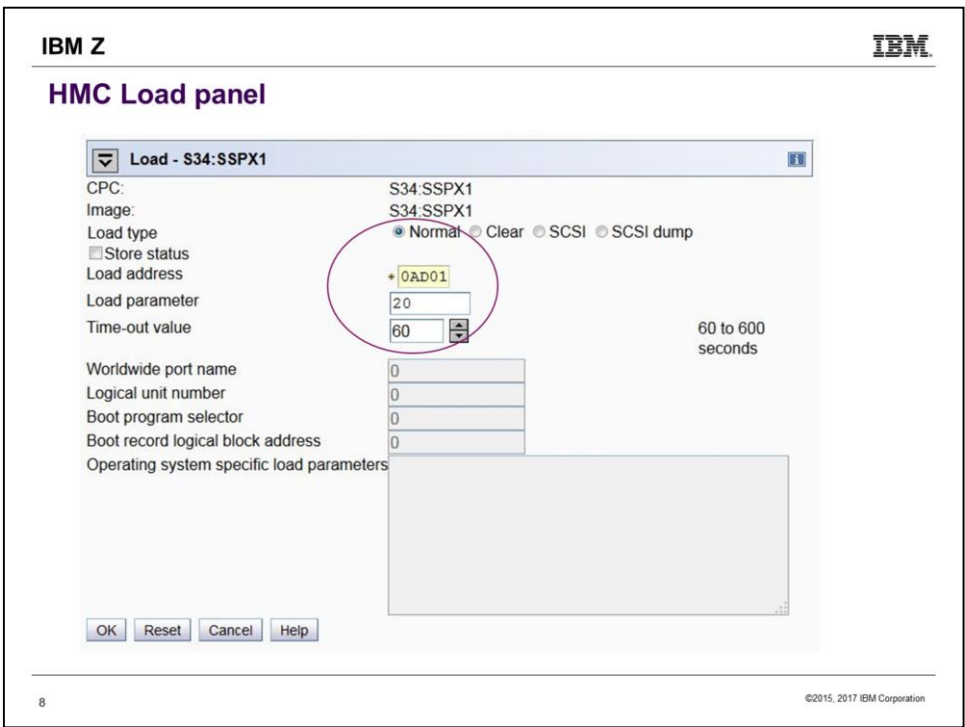

# Look here!

 $\circ$ 

We've chosen to Load Normal, so the Load Address is a 3390 pack. If we had chosen Load type SCSI, the grayed-out WWPN and LUN fields would have become active instead. So that's how you boot from SCSI.

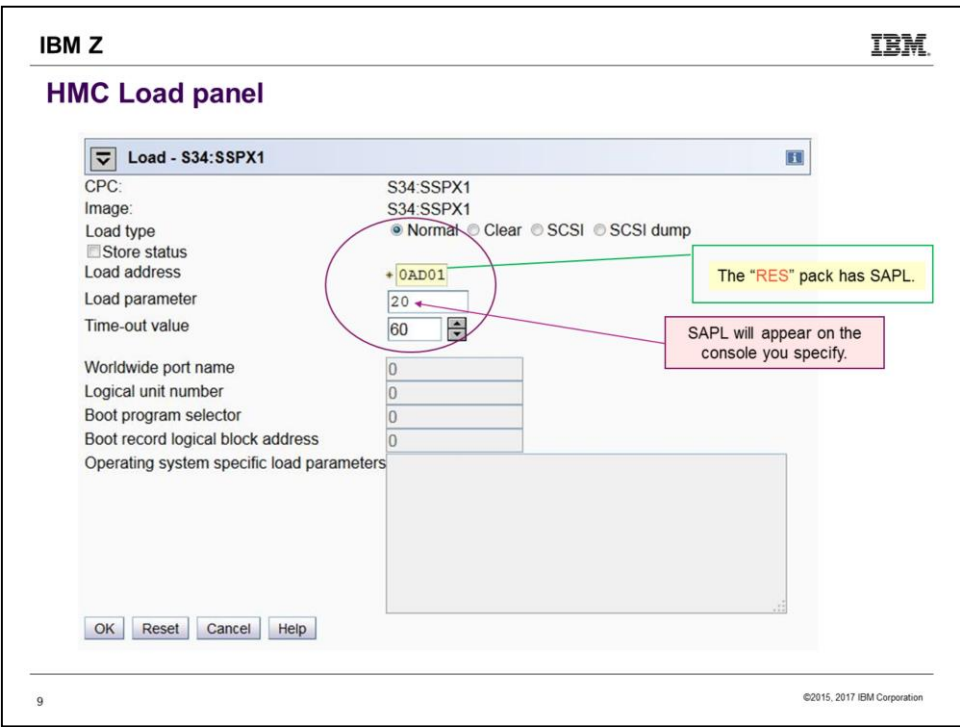

ັ

"Load address" is the DASD pack you will "IPL". The program that will be loaded is SAPL, the Stand Alone Program Loader.

"Load parameter" is the console address. This needs to be in SYSTEM CONFIG. Besides numbers, it could be SYSG.

Load type is usually "Normal". "Clear" makes sure memory is zeroed – might be useful for security or if you expect to soon be taking a Stand-Alone Dump.

A failing load will time out, but not in the 60 seconds this seems to imply.

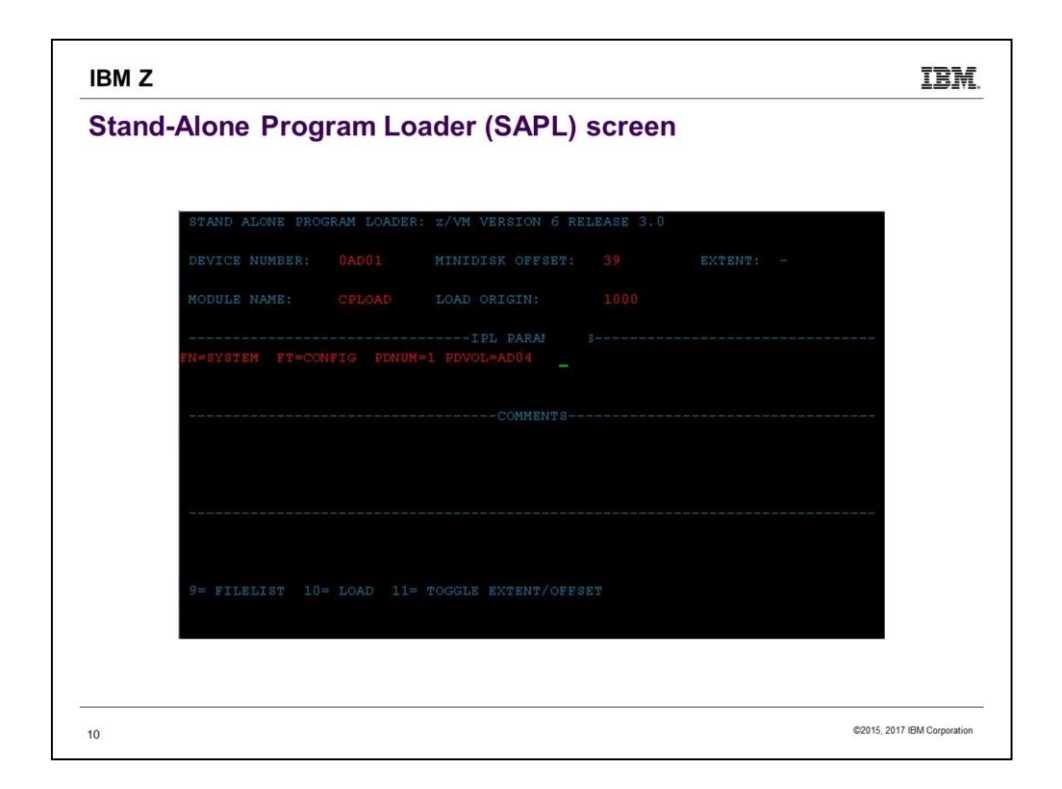

When your LOAD completes (may take only a few seconds, could be minutes) you see the screen of the Stand Alone Program Loader. The SALIPL utility was used by Install to fill in the details.

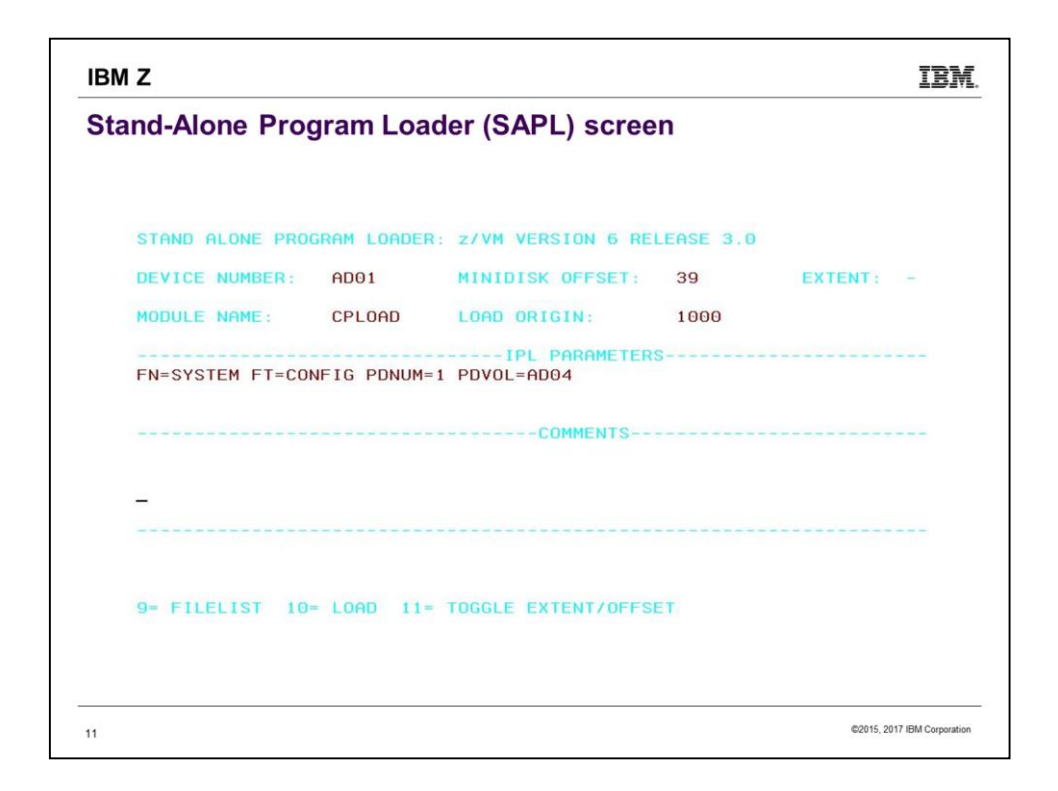

The previous screen was what the SAPL screen really looks like. But we are switching to a white background to improve legibility.

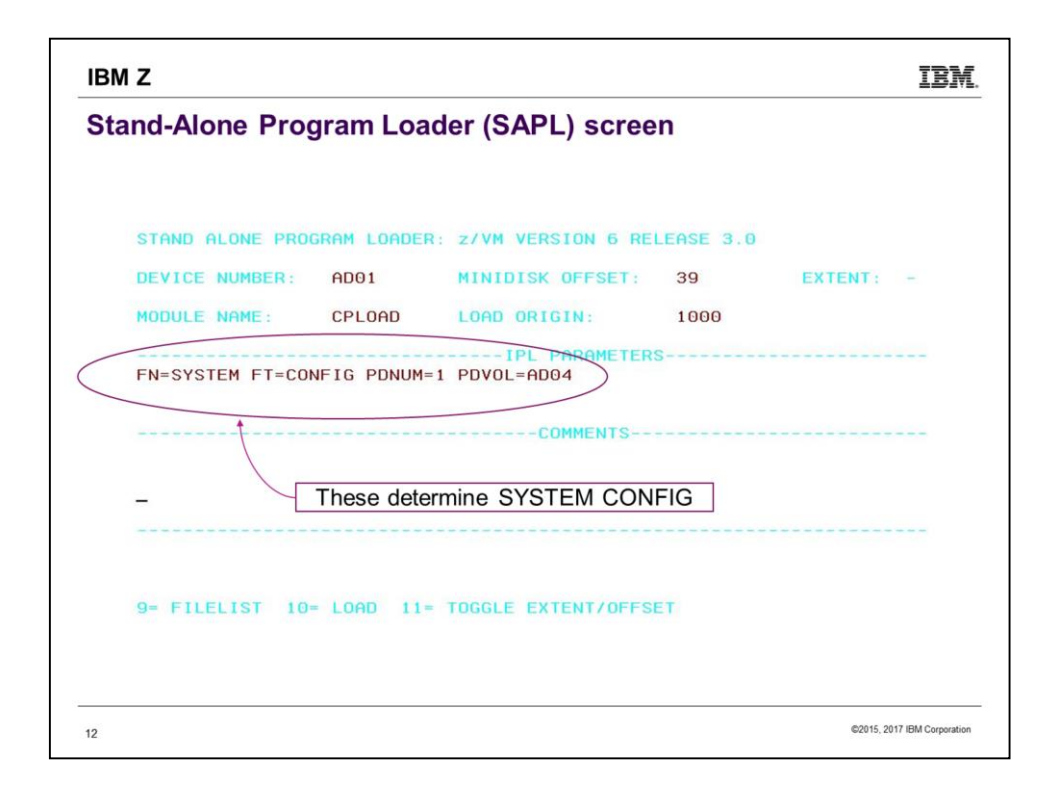

PDNUM is "PARM disk number". PDVOL is "PARM disk volume". So we are pointing to the PDNUMth PARM disk on DASD pack PDVOL (in this case, the 1<sup>st</sup> on AD04), and then specifing filename/filetype of SYSTEM CONFIG. Notice that the PDVOL is \*not\* the same as the load address in this case.

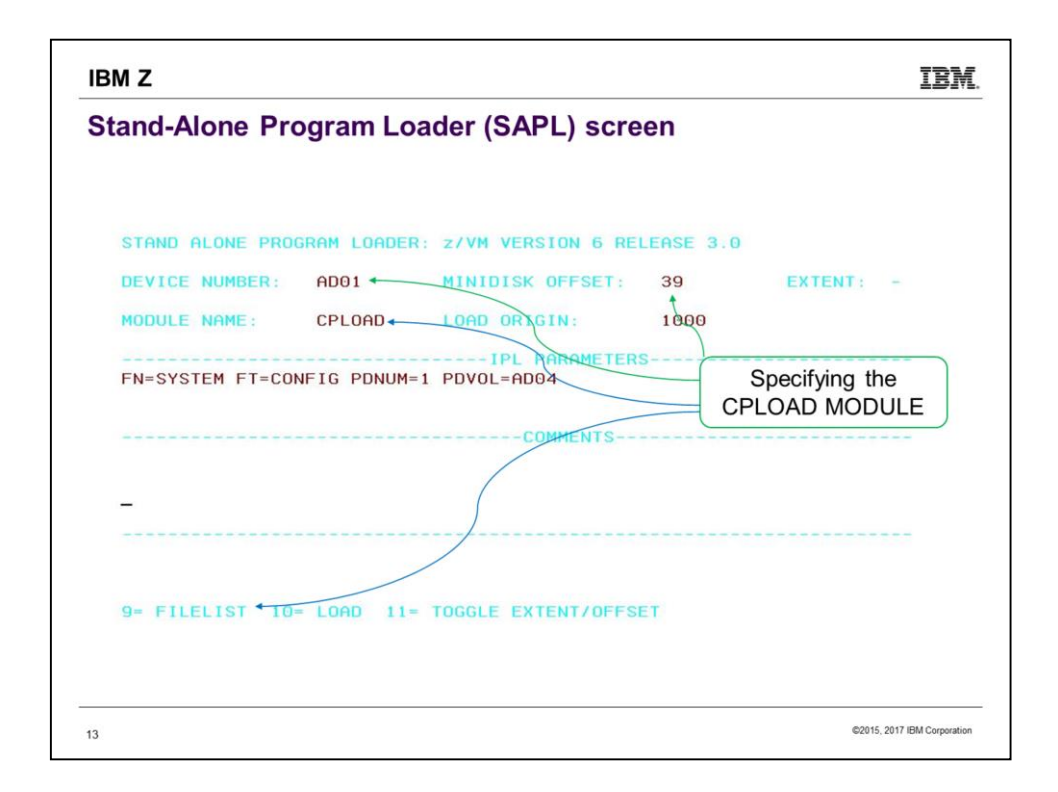

Use the file CPLOAD MODULE on the minidisk that starts at cylinder 39 on DASD AD01. The device number was filled in for you by virtue of choosing it on the HMC Load Screen. As an alternative to accepting CPLOAD or knowing the name of another CP version, you can mash PF09 to see a FILELIST of all the files on the indicated minidisk, and choose from among the MODULEs you see there.

The device number specified here is known as the System Residence volume (SYSRES is defined as "where CPLOAD is"). CP will look for DRCT space first on SYSRES, so we are in effect telling where to find the system directory (object directory) as well.

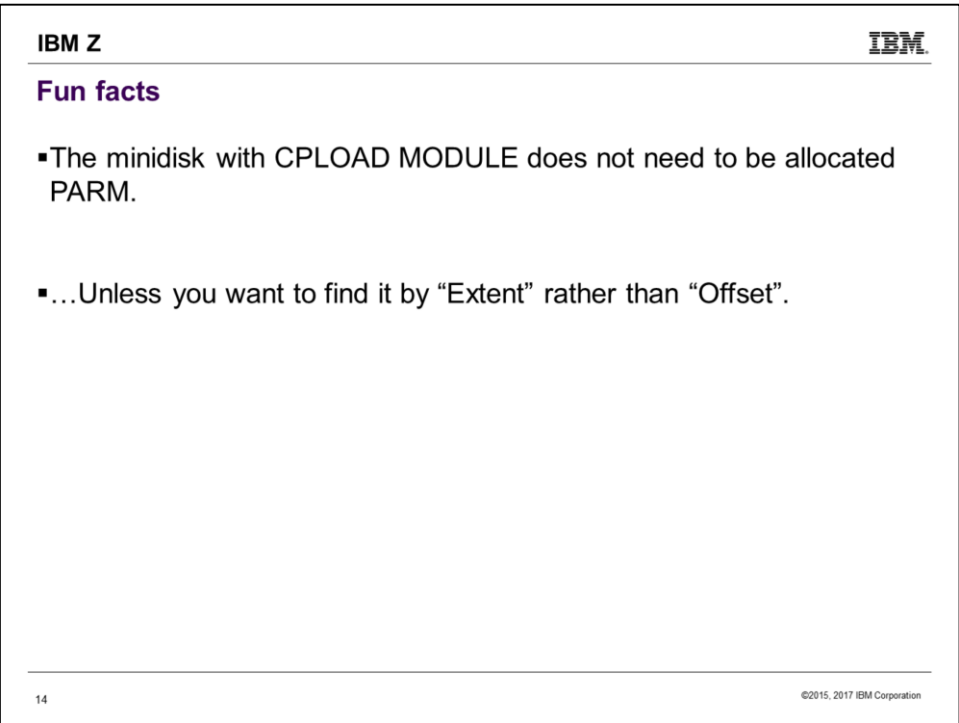

See next slide for highlighting of extent vs. offset.

4

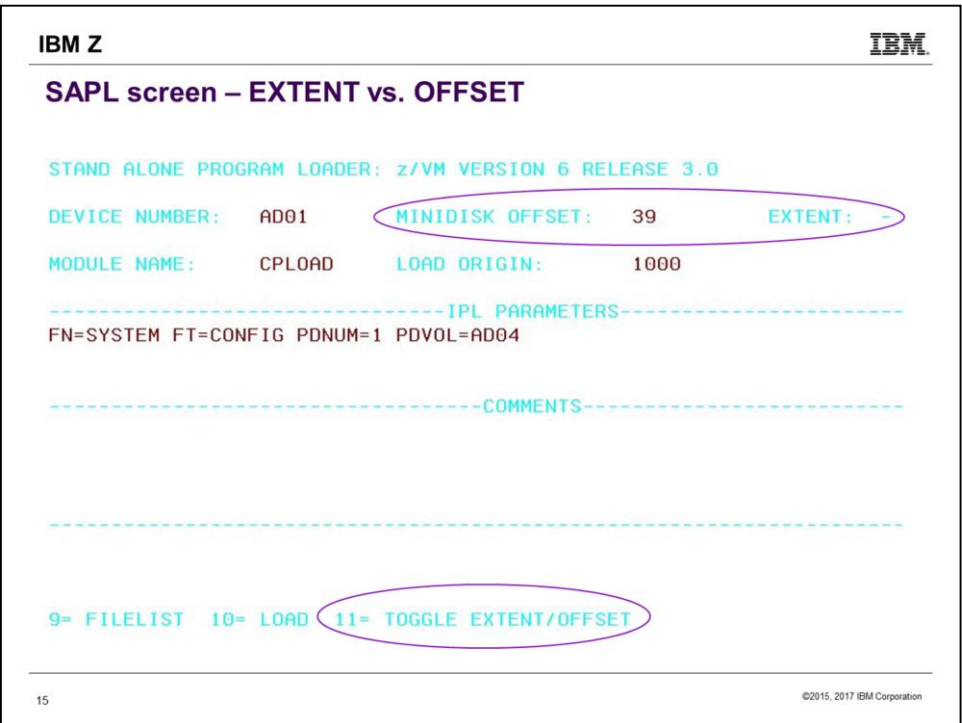

You can toggle between using "OFFSET" and "EXTENT" by using PF11. But "EXTENT" refers to the minidisks that have been allocated as PARM using CPFMTXA. If the minidisk you want to point to wasn't so allocated (i.e. it is PERM), then you must use OFFSET.

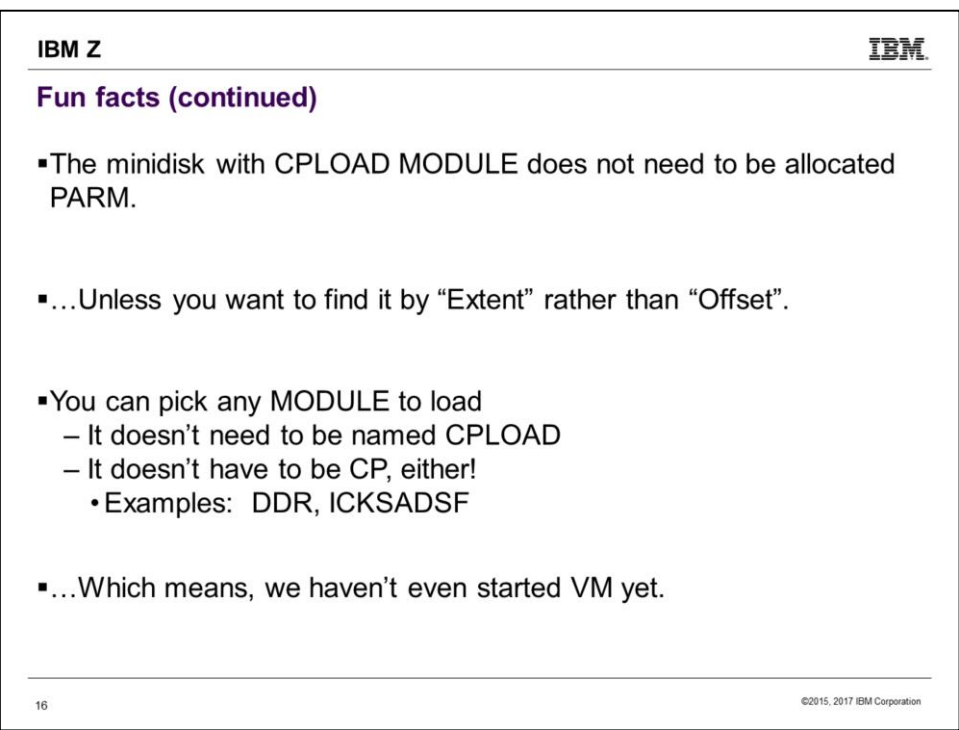

SAPL can be used to start any stand-alone program. It does not have to be an operating system, although if you try to write such a program you quickly learn to appreciate what an operating system provides.

Since here we could choose any program on the minidisk, we actually have not started VM yet.

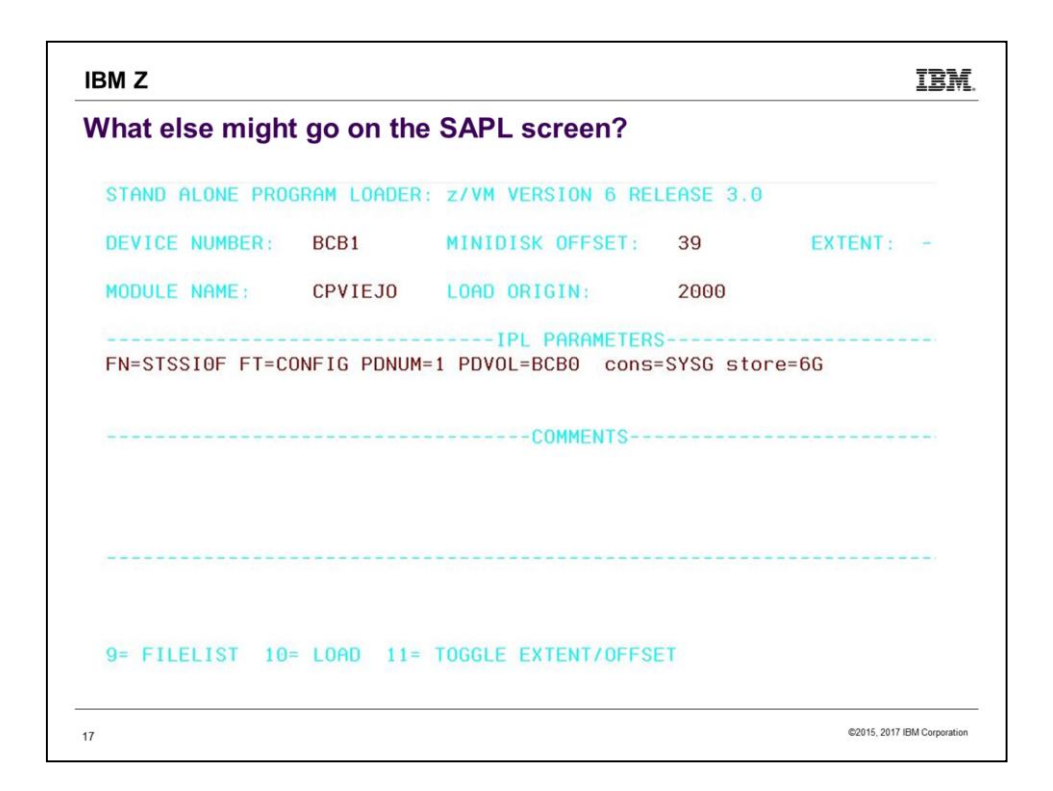

Here we have changed a number of things. Note first that we have specified the console where OPERATOR will be connected (cons=SYSG). We have also specified that the system is to IPL with 6G of storage.

Other changes: Module name, filename of the system configuration file, PDVOL, Device Number, Load Origin.

We can specify one environmental variable as an IPL parameter too, e.g. IPLVAR=SKUNK (which Q VAR would later show as SYSTEM CP.IPLPARMS.IPLVAR SKUNK).

Incidentally, Load Origin of 2000 is what CP actually uses (or rather, switches to) nowadays. You can specify something else, but CP will immediately move itself to 2000.

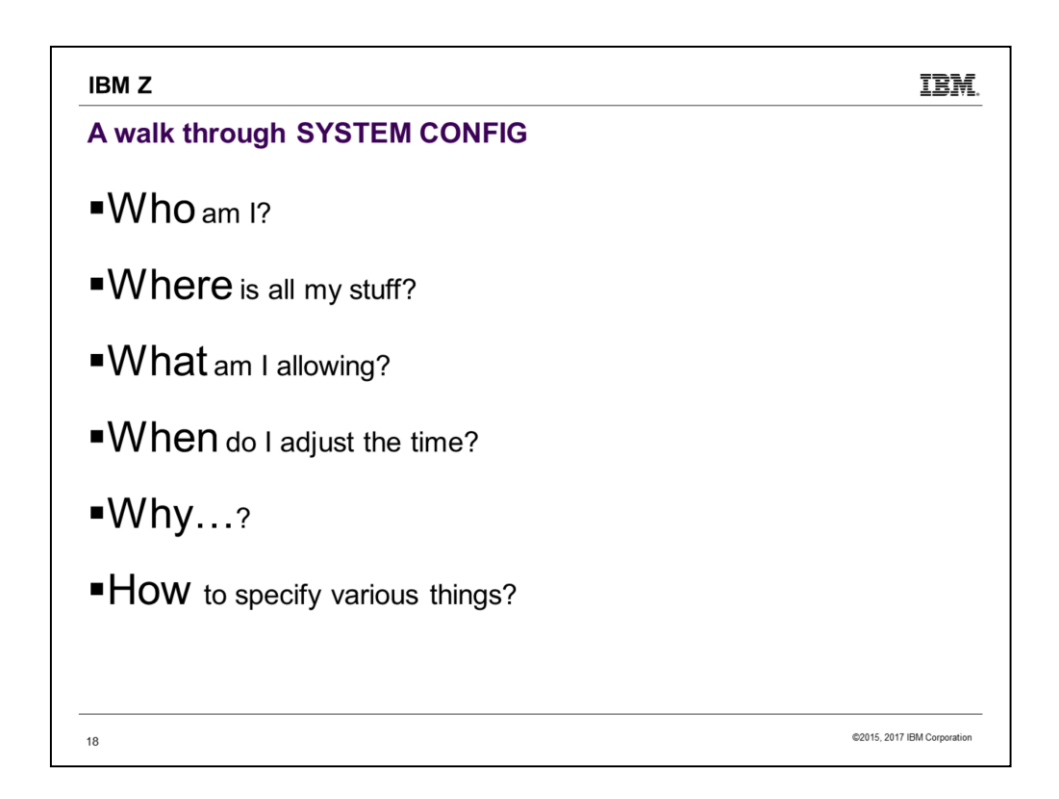

The "Who? What? When? …" journalism mantra illustrates the importance of SYSTEM CONFIG in providing answers to key questions. (The mantra alliteration works better in German.)

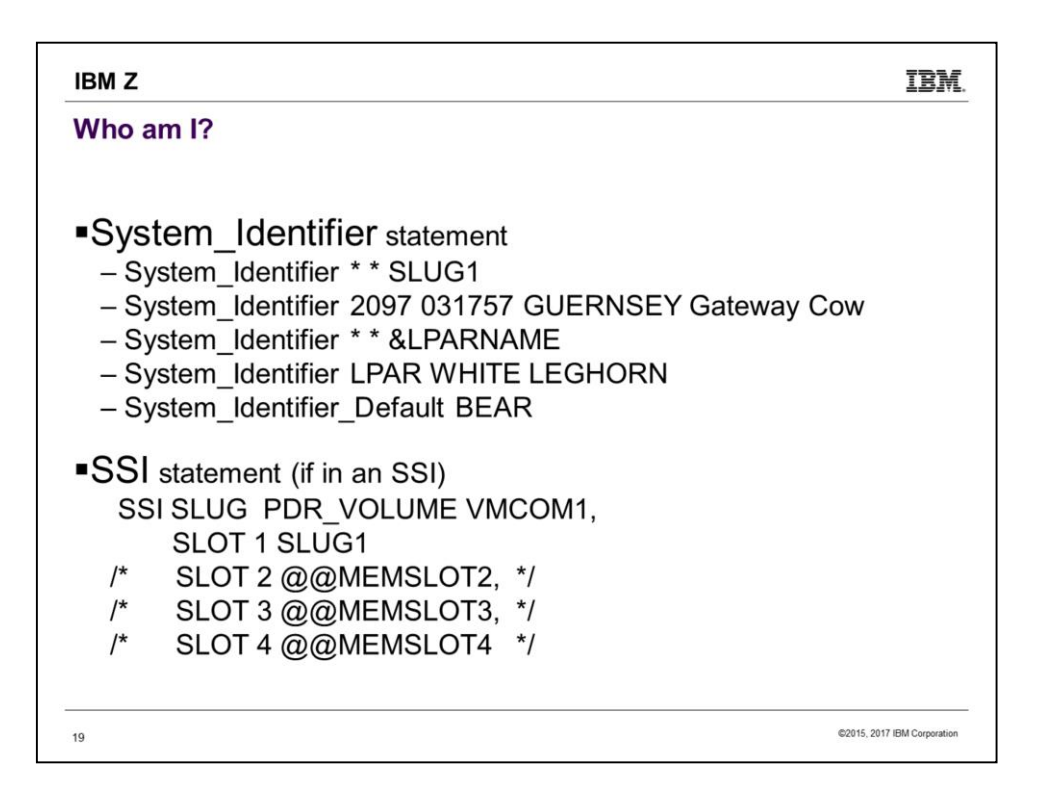

Several example System\_Identifier forms are shown. The first is from an actual single-member SSI install. That form would not work if there were multiple members all using the same SYSTEM CONFIG. For a multiple-member SSI, install uses the form with "LPAR".

When you have multiple System\_Identifier statements, CP reads from the top down, using the last one that applies. (So, &LPARNAME in this case. System\_Identifier\_Default is used only if none apply.)

The SSI statement is also from the single-member SSI install. This statement tells CP where the PDR is, and which members get which slot.

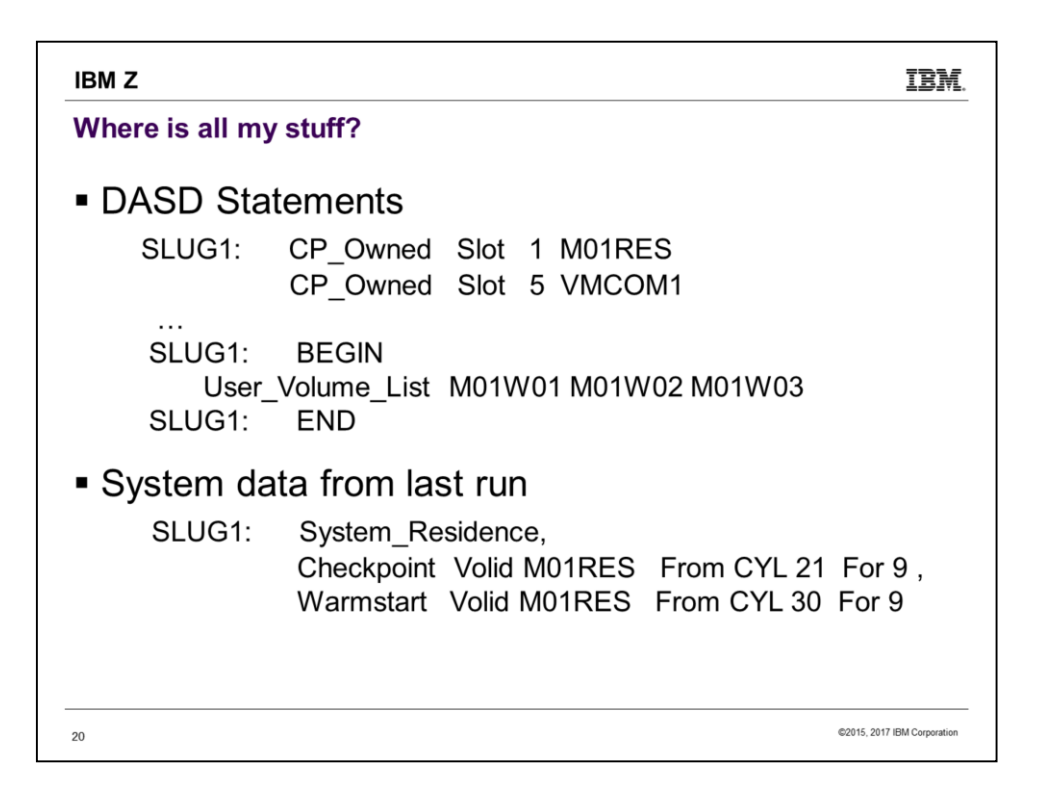

After figuring out who we are, we next need to find out where everything is. Notice the system name being used to specify the specific system these statement(s) apply to. Minidisks are on both CP\_Owned and User\_Volume DASD, but PAGE, SPOL, TDSK, DRCT and Checkpoint/Warmstart all must be on CP\_Owned.

The System\_Residence volume is also where CP will first check for a DRCT area.

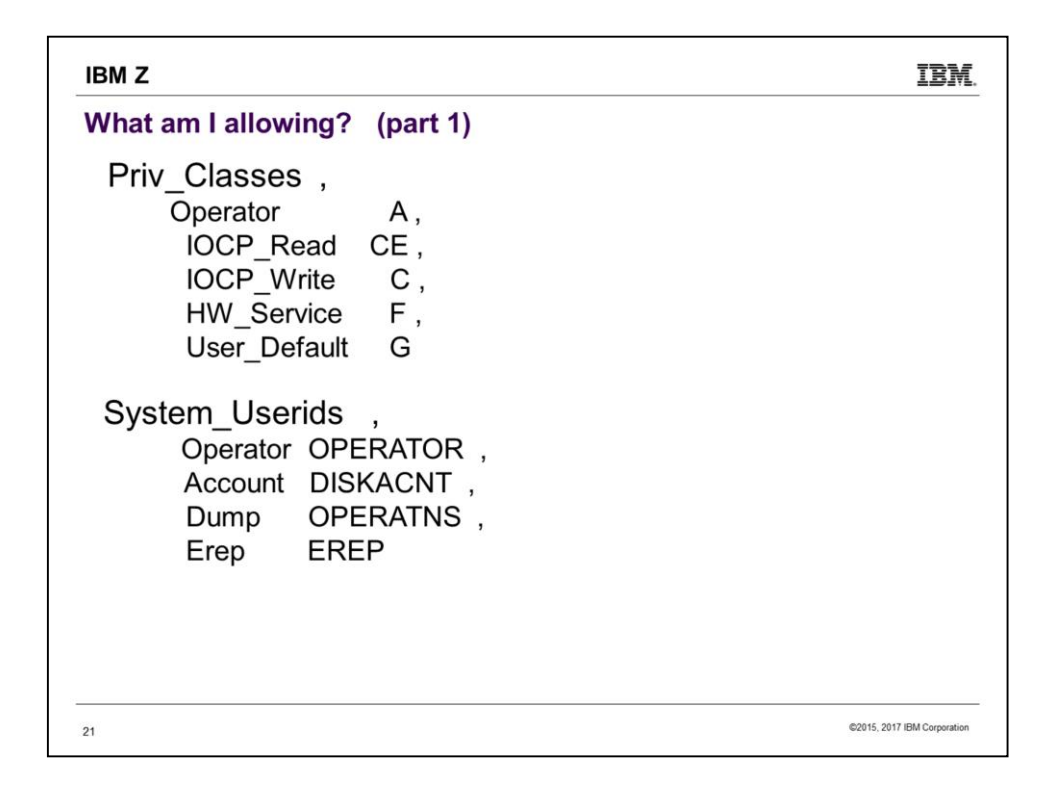

Both privilege classes and system UserID names are pretty standard. It's probably a bad (confusing) idea to mess with them. If you want to change the privilege class of specific commands, use the MODIFY statement, e.g. "Modify Command SHUTDOWN PRIVCLASS Z". Exceptions: Some sites change OPERATOR to another name to confound phishing-type attacks. And creating a unique security class for the operator can prevent accidental escalation to operator of random class-A users when OPERATOR logs off.

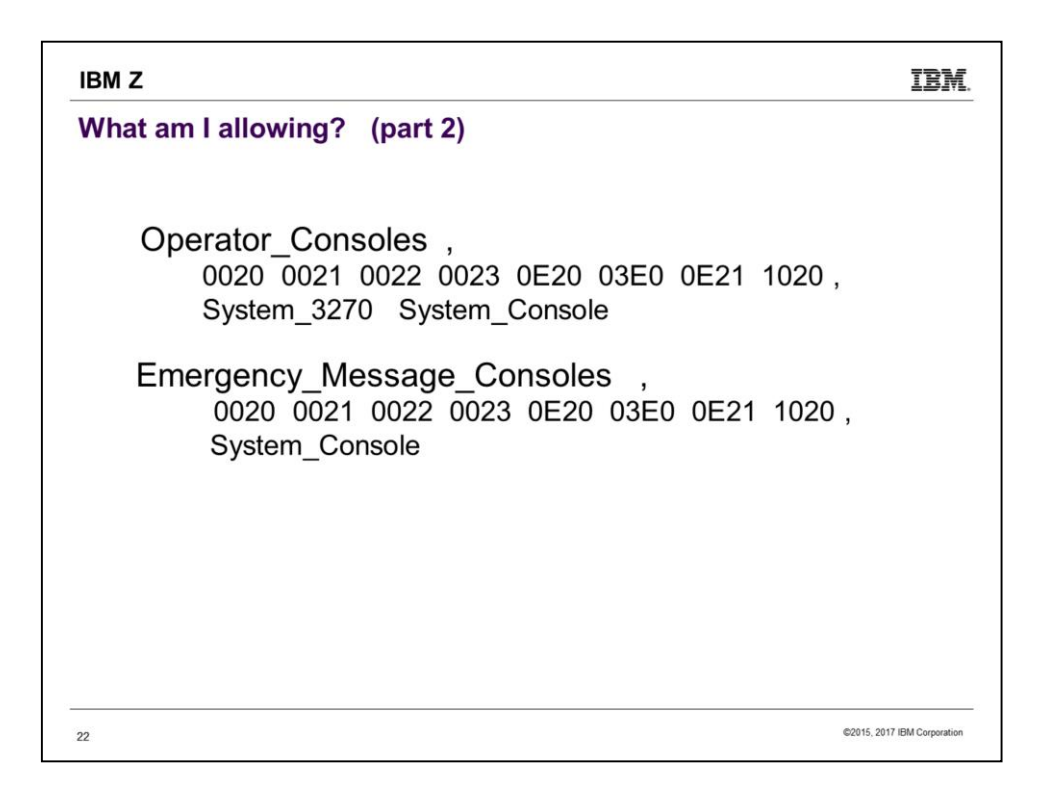

"System  $3270$ " = SYSG, "System Console" = SYSC. What is the difference between an Emergency Message Console and the Operator Console? There is only one Operator Console, but emergency messages go to all the specified Emergency Message Consoles that exist. Emergency messages can't go to SYSG, the  $3270$  integrated console on the HMC. SYSC always exists  $-$  it's the "Operating System Messages" icon on the HMC -- so there is always somewhere for emergency messages to go. SYSC is line mode, so you can't use the SAPL screen there, but it can be the Operator Console if SYSTEM CONFIG is configured to allow automatic IPL.

The system operator (user OPERATOR by default) gets logged on to one of the Operator\_Consoles when the system comes up. For this reason, all the specified consoles should be in a physically secure location. Likewise for security, if you specify (on the SAPL screen) an operator console that is not currently available (e.g. "cons=SYSG" and you forgot to start the 3270 integrated console session), the system will not IPL. Instead, you will get an HCP1010W wait state.

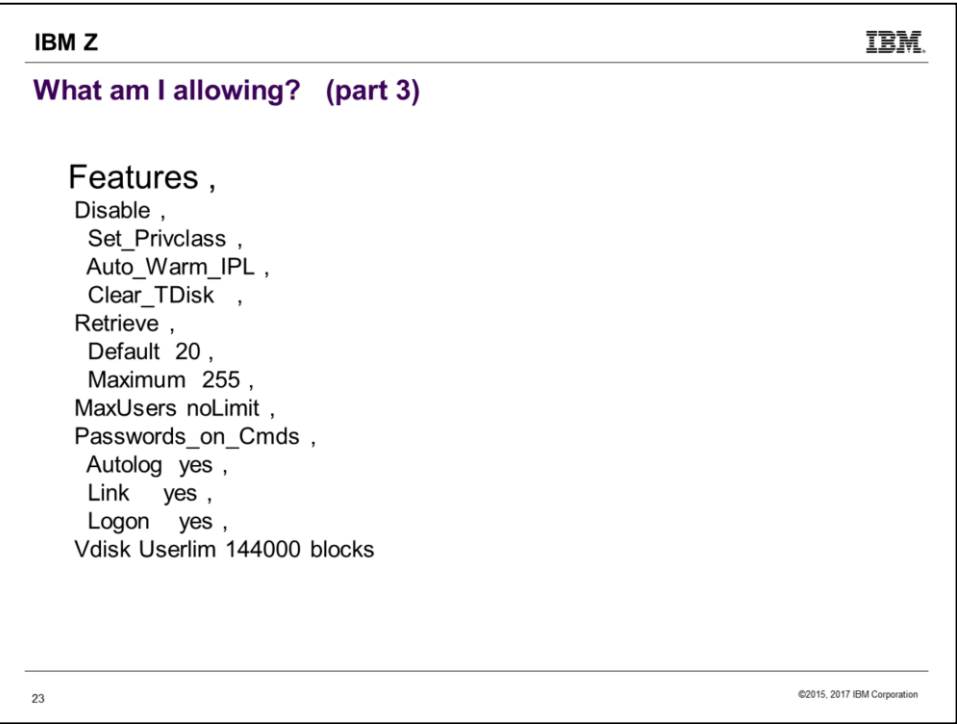

A few features are set up by Install, including some you may want to change, such as allowing passwords on commands. But FEATURES makes available options not listed here, e.g. Validate\_Shutdown, Disconnect\_Timeout, other autostart/restart options.

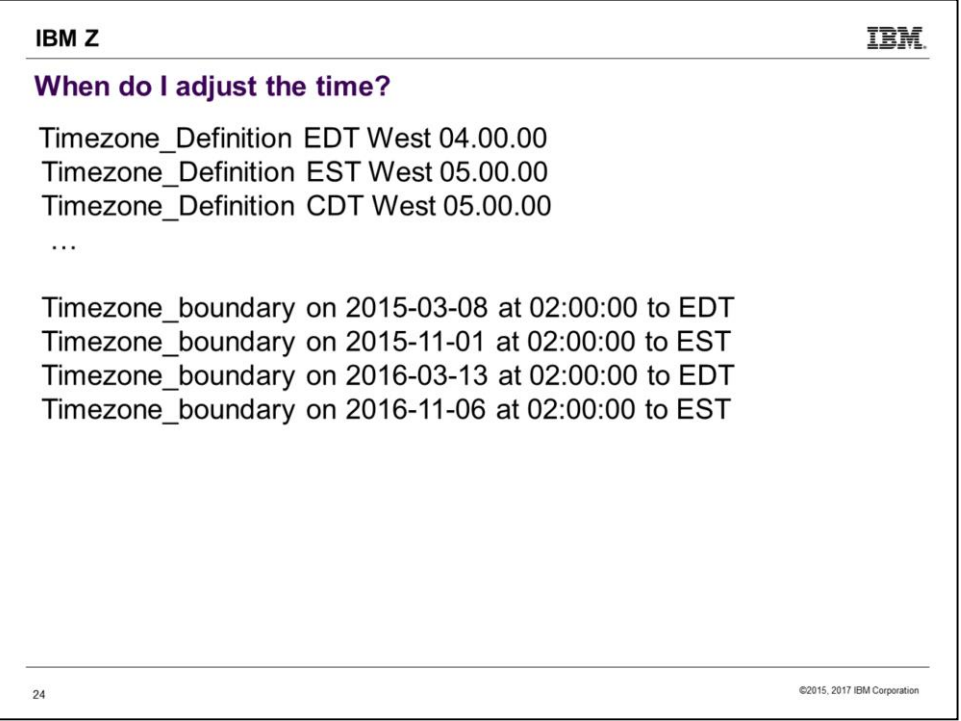

Self-explanatory, but fun to be able to specify Newfoundland time, NFD West 02.30.00

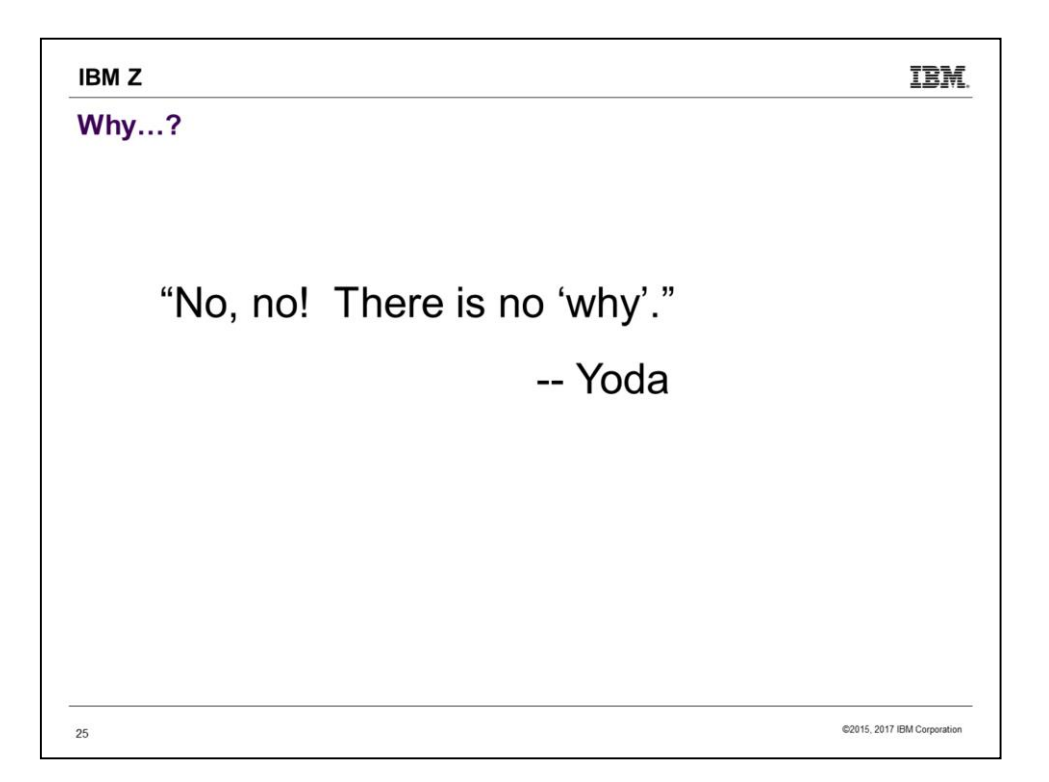

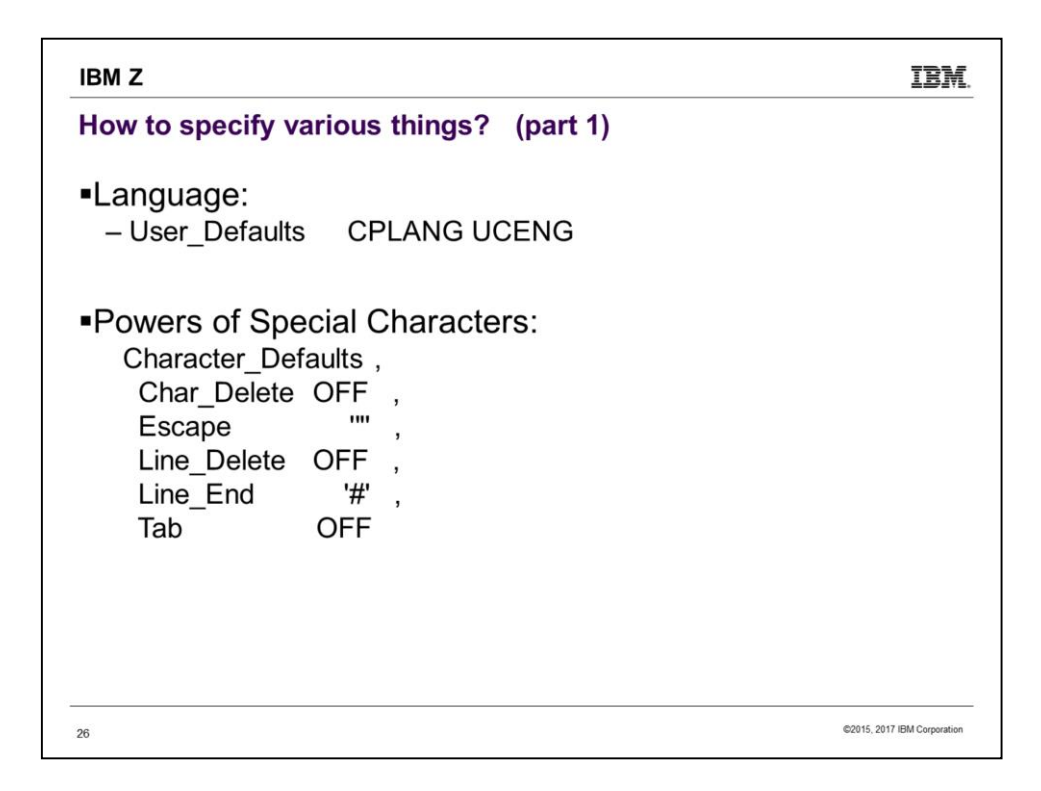

There are not many choices for language nowadays. Show of hands: Who wants their system to use UCENG?

Character defaults can also be specified in hex, e.g. "Line\_End x'7B' ".

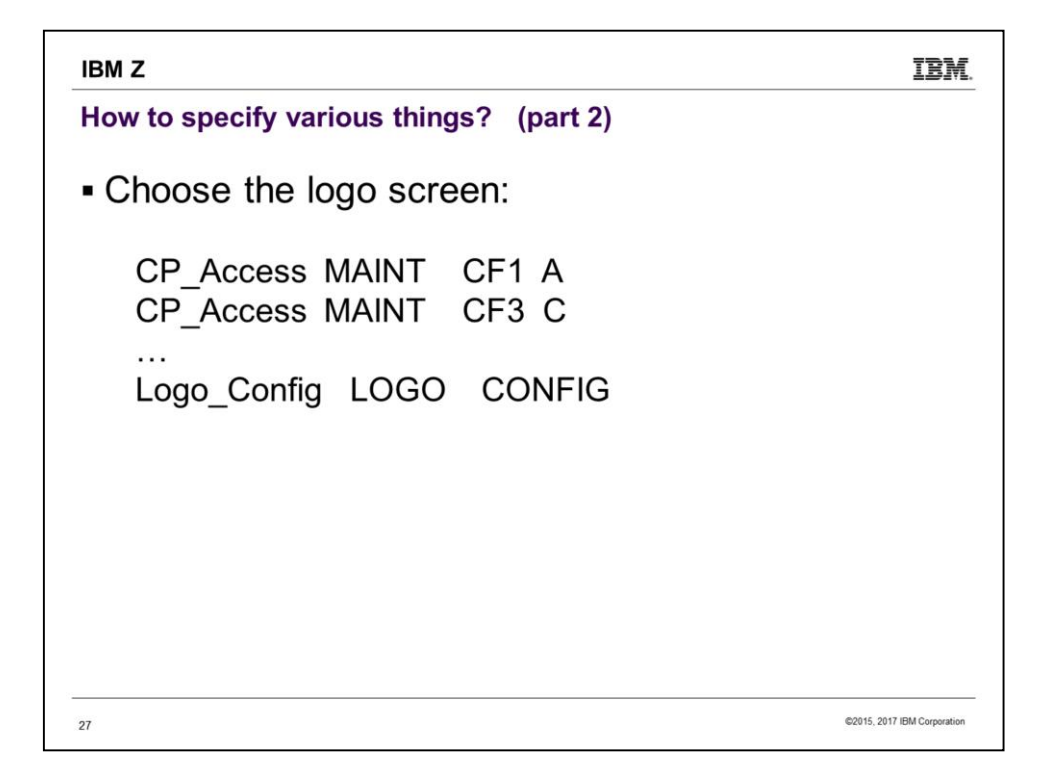

You can create various logos and put them in multiple files. For CP to see them, the files have to be on a minidisk that CP has accessed. It is possible for the system to be using multiple logos, e.g. one for direct connects, another for everything else.

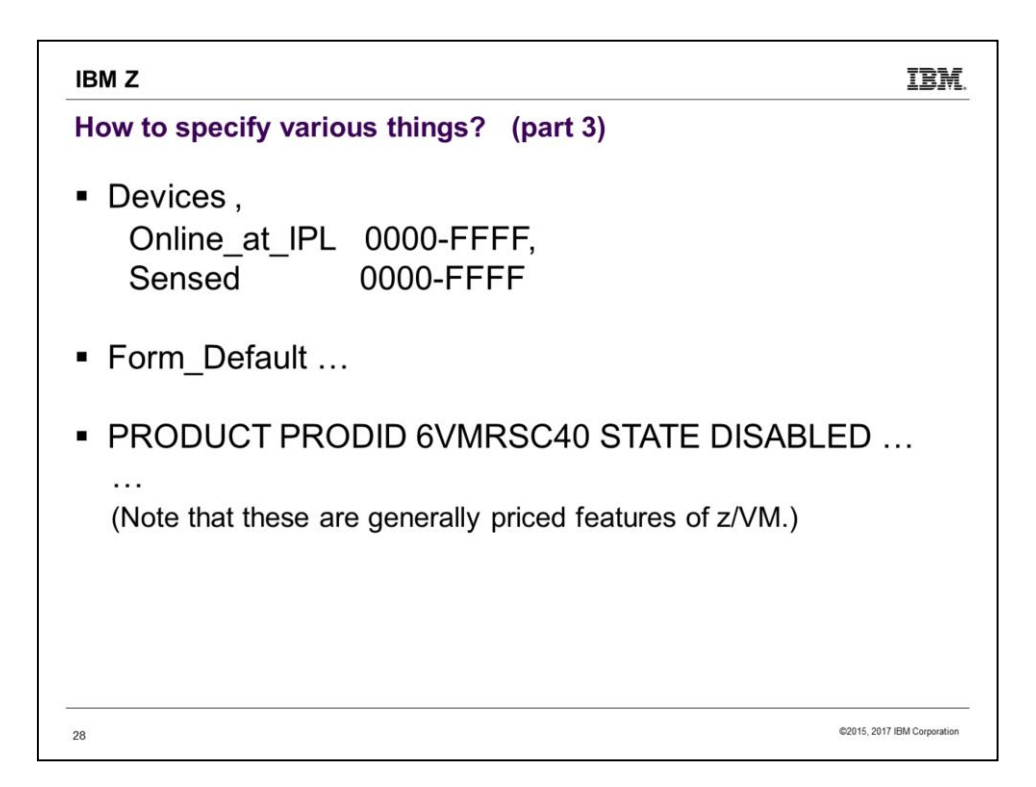

Since we pick up DASD by label, it can be useful to make some DASD offline\_at\_IPL in order to avoid unintentionally picking up DASD with the same labels as that intended for this system. You definitely need to be aware of this possibility if you do multiple installs, use default values for labels, and allow your LPARs access to each other's DASD.

Notice that here we show RSCS DISABLED. If you tried to bring up RSCS, it would die with a message amounting to "You forgot to SET PRODUCT PRODID 6VMRSC40 STATE ENABLED."

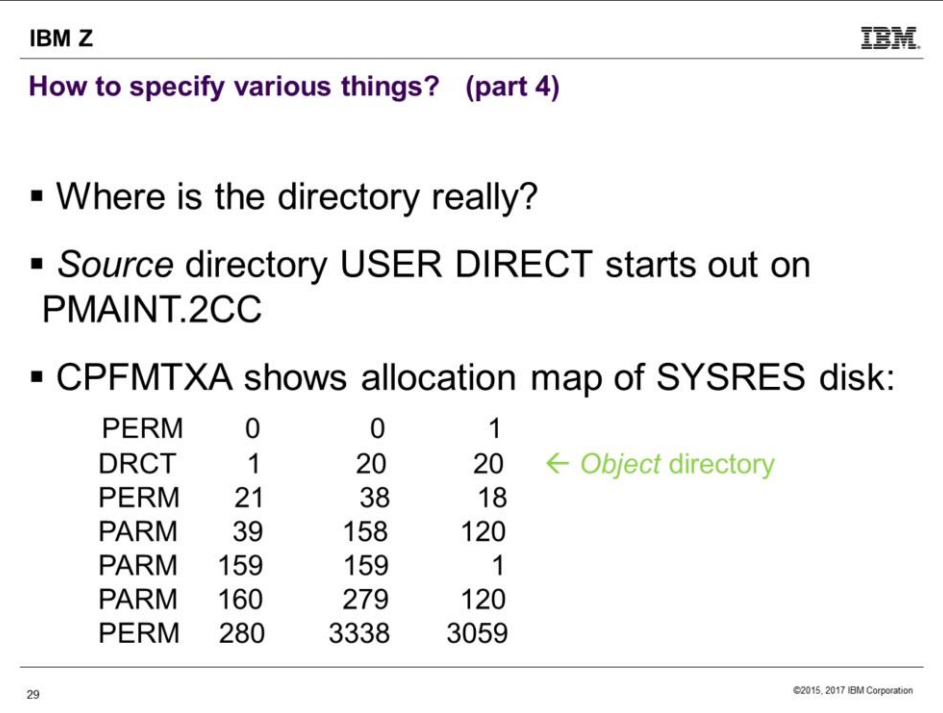

Use DIRECTXA to write USER DIRECT out to the DRCT area. That is, to write the source directory to the object directory. CP looks for the DRCT area first on the system residence (SYSRES) disk, the IPL disk, then on CPOWNed volumes in slot order. (You might notice also that there is a PARM disk starting at cylinder 39. Recall that is where the SAPL screen told the system to find the CPLOAD it was IPLing. Also notice the 18 cyl of PERM starting at 21 – that's the checkpoint and warmstart areas.) On a running system, you can issue Q ALLOC DRCT to have CP tell you the location of the object directory in use.

While the source directory starts out on PMAINT.2CC, it doesn't necessarily stay there. If you use DIRMAINT, it has its own place(s) to keep the source directory.

Some esoteric information: While Install puts SAPL, DRCT, checkpoint/warmstart areas, and the minidisk with CPLOAD all on the same volume, it is possible to spread this stuff around. The DASD with SAPL is known as the IPL volume; the DASD with CPLOAD is SYSRES, the System Residence volume. By changing the Device Number on the SAPL screen, you can point to a SYSRES other than the IPL volume. SYSTEM CONFIG has a System\_Residence line defining where the checkpoint and warmstart areas are, and CP will use the first DRCT area on that volume if a DRCT area exists there. Otherwise it looks on CPOWNed volumes in slot order.

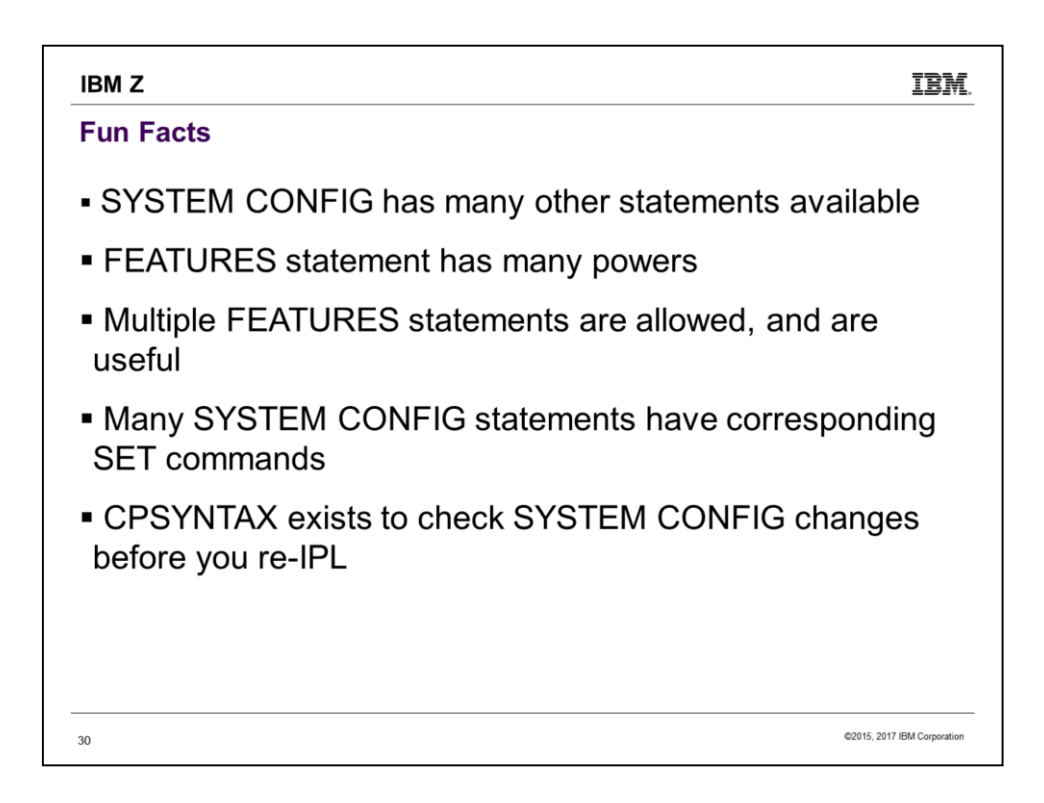

A reason to use multiple FEATURES statements, rather than a single one consisting of many lines joined with commas, is protection against mistakes. Unless you specify otherwise, CP handles errors in SYSTEM CONFIG by simply ignoring the statement on which the error occurs. So if you make a typo on your short FEATURES statement, all the other FEATURES statements will still be valid, but if the typo was on your one huge statement, CP will ignore it all.

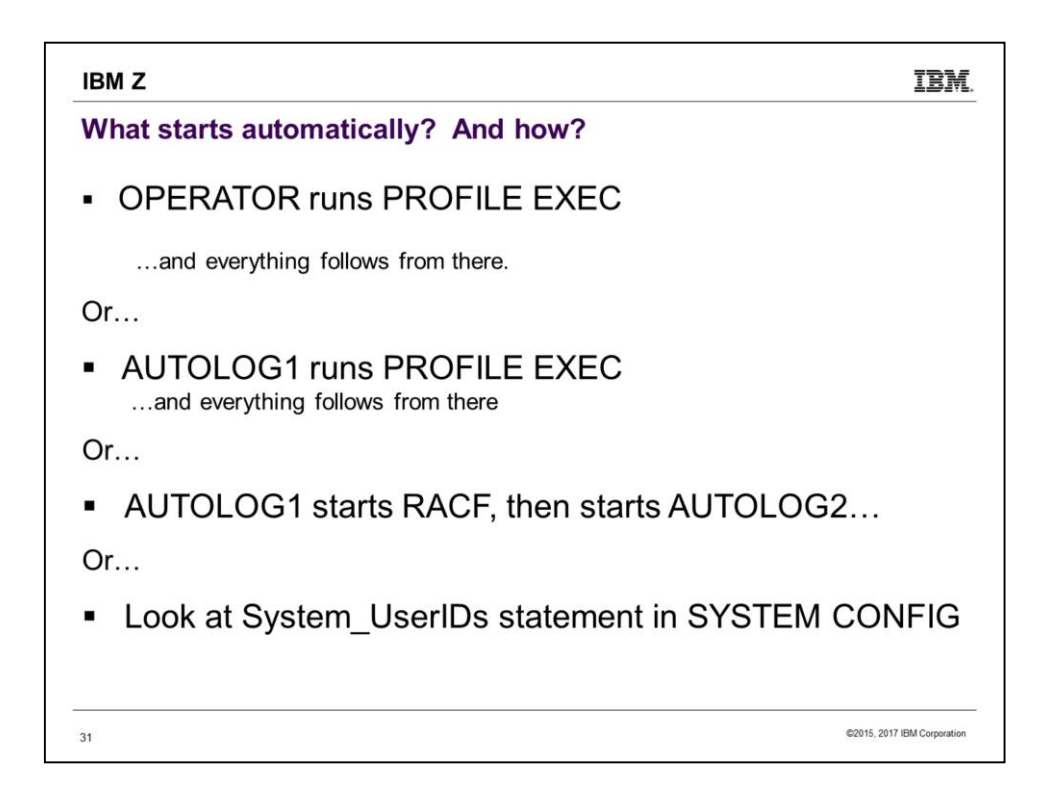

On a new install, OPERATOR's PROFILE EXEC does nothing (and OPERATOR does not even IPL CMS). But AUTOLOG1 starts several users. You can IPL the system with the NOAUTOlog option to make OPERATOR the only user that gets logged on.

- It might be worth noting that on a system with an External Security Manager, e.g. RACF, the ESM needs to get started before everything else. So AUTOLOG1 will XAUTOLOG RACF. AUTOLOG2 exists to then take over the configured tasks; AUTOLOG2 is not set up to do anything – or even be logged on – on a non-ESM system.
- Operations Manager is a product that, among other things, can help in control tasks such as "don't start UserB until UserA is up and running."

# **IBMZ**

# System UserIDs may be autologged

System\_Userids,

Operator OPERATOR noDisconnect,

Account DISKACNT Autolog,

Startup AUTOLOG1 Autolog,

Dump OPERATNS,

Erep EREP Autolog,

Symptom OPERSYMP Autolog

(This SYSTEM CONFIG statement automatically logs on 5 users.)

## 32

@2015, 2017 IBM Corporation

IBM.

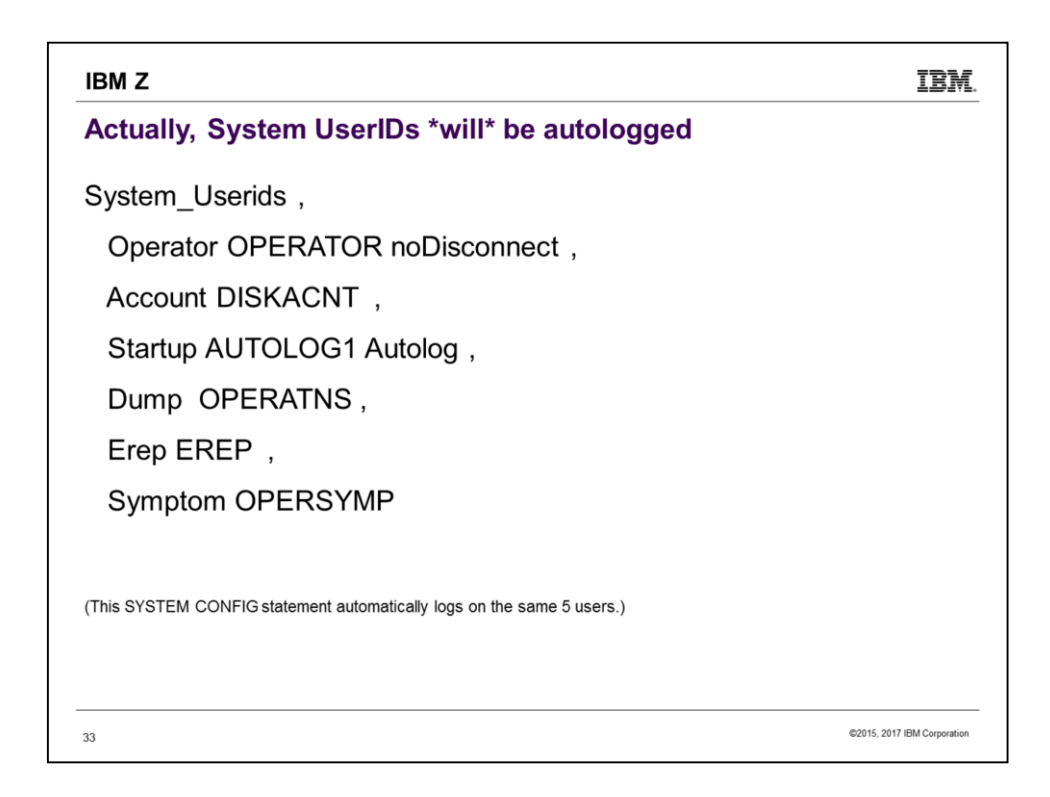

The "Startup" user AUTOLOG1 is not a "System UserID", though, so it still needs the "Autolog" parameter.

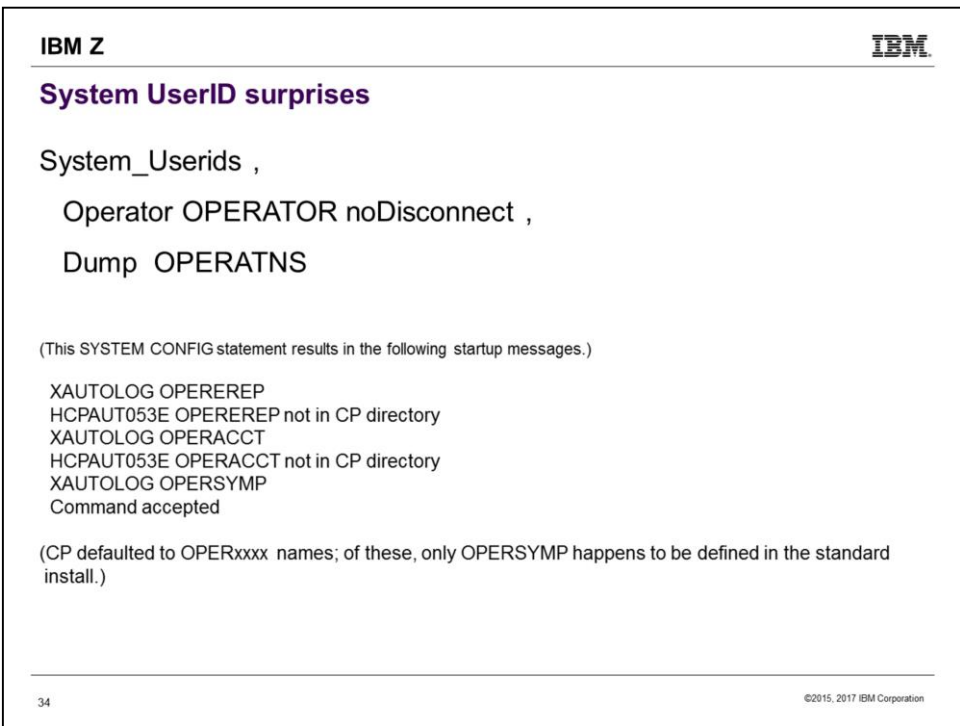

If SYSTEM CONFIG fails to specify UserIDs for EREP, ACCT, and SYMP, CP defaults to these OPERxxxx UserIDs. Unfortunately, of these, the standard install defines only OPERSYMP. Recall that install used EREP and DISKACNT for the other two.

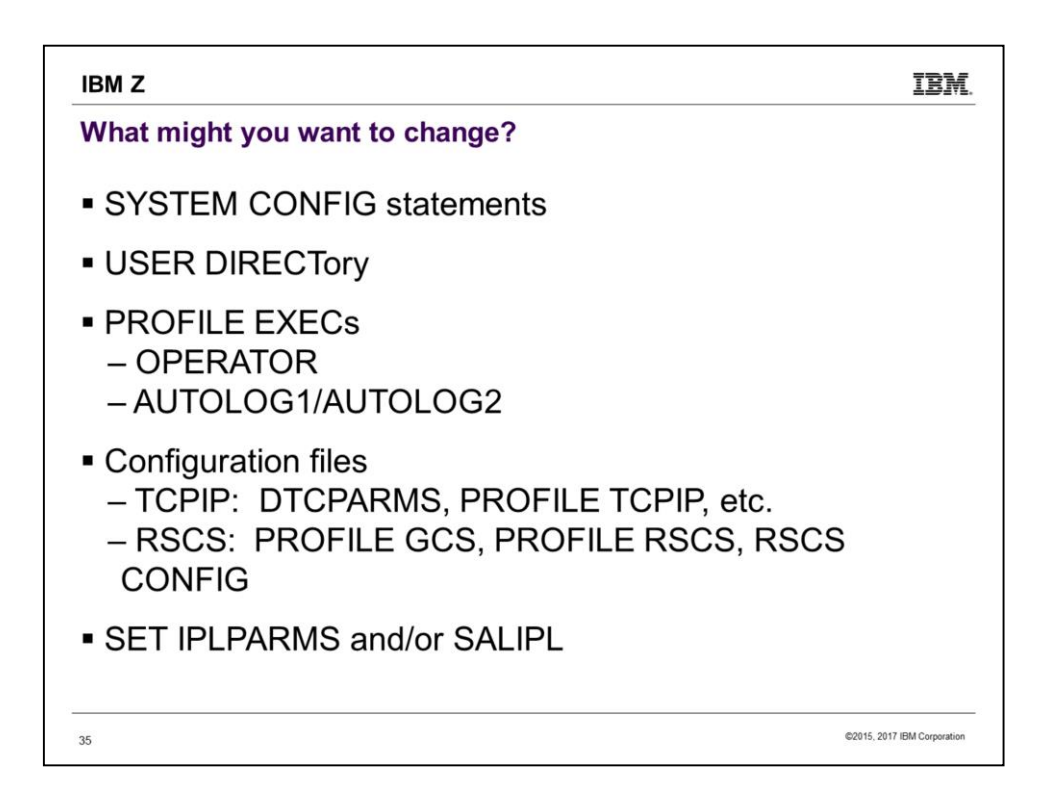

Of course we could go on and on here. Other examples of products needing configuration include PerfKit, DIRMAINT, and RACF.

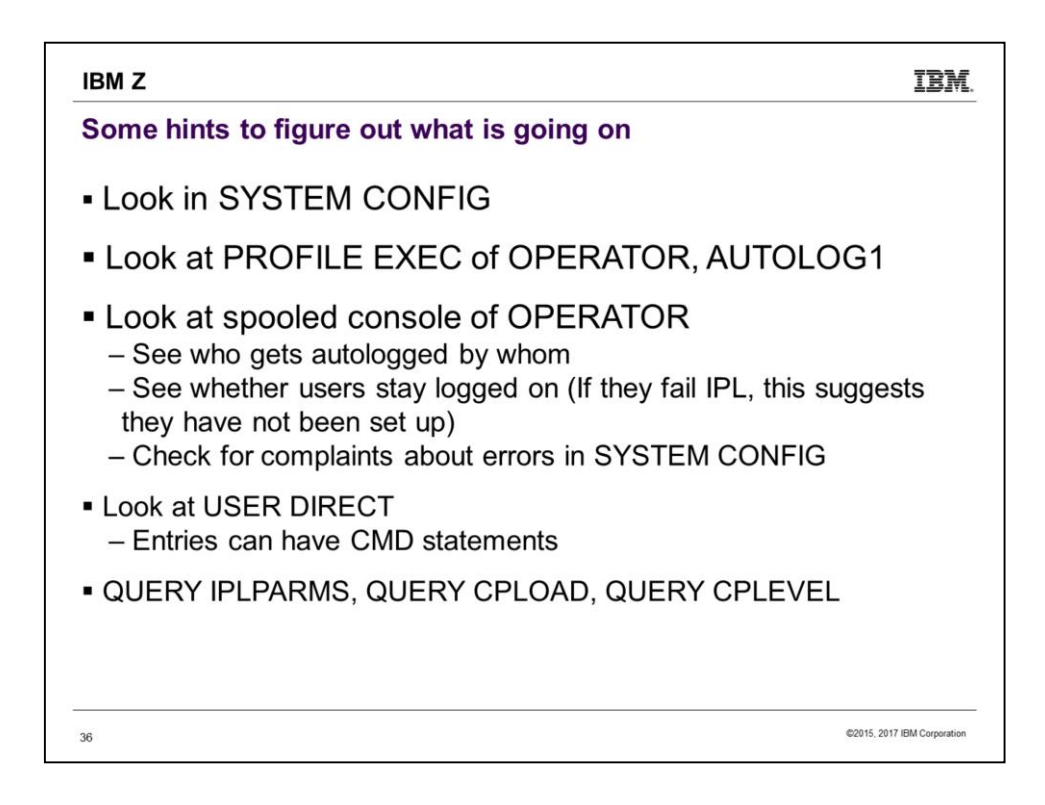

It's easy to get used to ignoring the startup messages, but sometimes excellent clues – or even straight answers – are there.

The possibility of COMMAND/CMD statements in USER DIRECT was an afterthought. Install does not put them there, but a SYSADMIN before you came along might have.

Q IPLPARMS shows what was used on the SAPL screen (or was set by the last SET IPLPARMS).

Q CPLOAD gives PDVOL label and PD offset (sort of the same information as PDNUM/PDVOL that you might see from Q IPLPARMS, but isn't affected by an intervening SET IPLPARMS).

Also note that IPLPARMS can be set as part of a SHUTDOWN REIPL command.

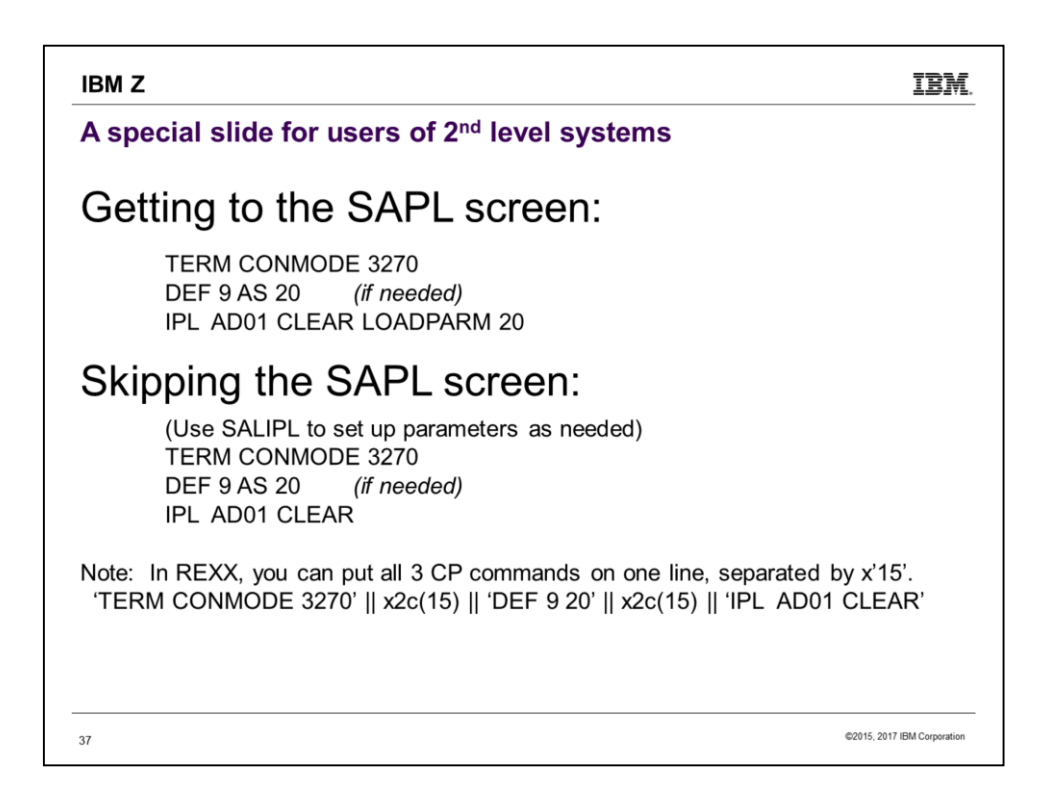

This is a slide for people who IPL VM  $2<sup>nd</sup>$ -level, i.e. as a guest. Notice that the difference in whether you get the SAPL screen or not is the use of the LOADPARM on the IPL statement. Use CP Q CONS to find out if your console is at address 009 (or anything else) and needs to be changed to 20 (to match what is in SYSTEM CONFIG). If you want to do everything in a REXX EXEC, use SALIPL to specify the CPLOAD MODULE, IPLPARMS, etc. and then use the x'15' trick to put all the statements that kill CMS onto one line, which will of course be the last line your EXEC executes.

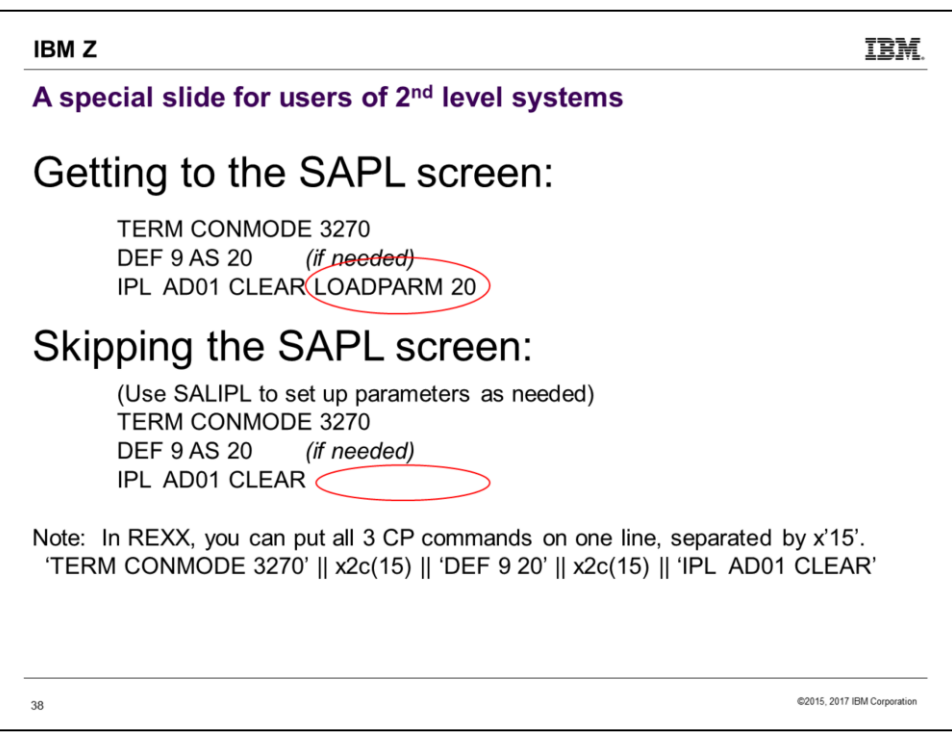

In case anyone missed the difference between getting the SAPL screen or skipping it, inclusion of the LOADPARM parameter controls this. Fun fact: To skip SAPL screen 1<sup>st</sup>-level, use 0 or blank for the load parameter on the HMC. (In this case you may also want Features Enable AUTO\_WARM\_IPL in SYSTEM CONFIG.)

## **IBMZ**

39

## **Summary**

.HMC Load panel specifies disk with SAPL, and a console.

- SAPL screen points to
	- System configuration file (SYSTEM CONFIG), by way of PARM Disk volume and PARM disk number (PDVOL, PDNUM)
	- CPLOAD MODULE, by way of SYSRES volume and extent/offset
- CP reads SYSTEM CONFIG to learn initialization parameters, establish features, choose DASD, etc.
- CP finds object directory in DRCT space on SYSRES volume
- System UserIDs specified in SYSTEM CONFIG are autologged
- PROFILE EXECs in system UserIDs specify what happens next

@2015, 2017 IBM Corporation

**IBM.** 

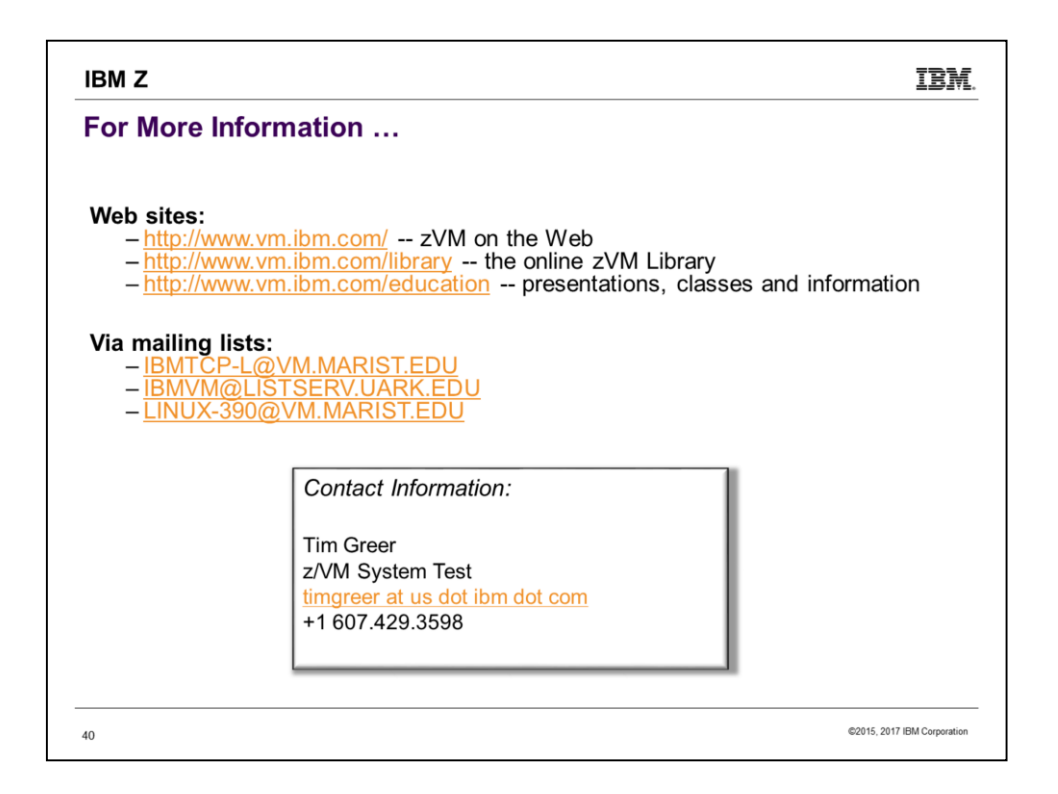

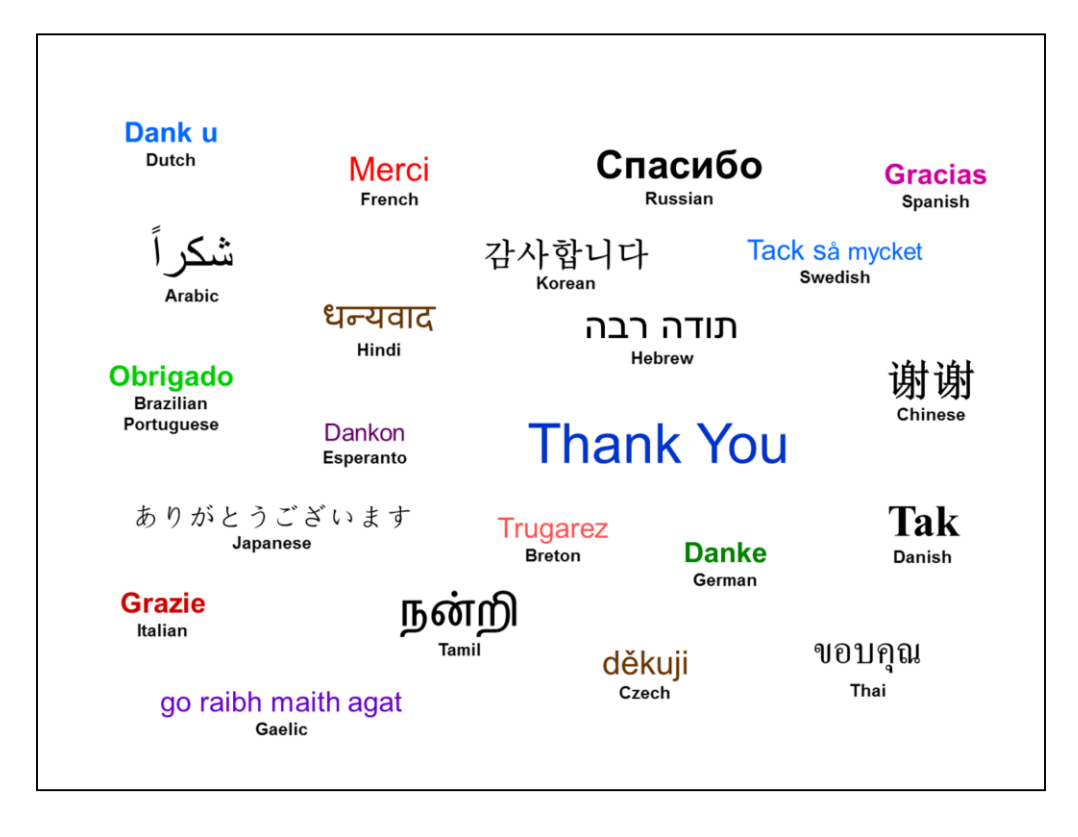

Isn't it nice that they have translated all those foreign words and phrases on this slide for you? I had no idea "Merci" meant "French".

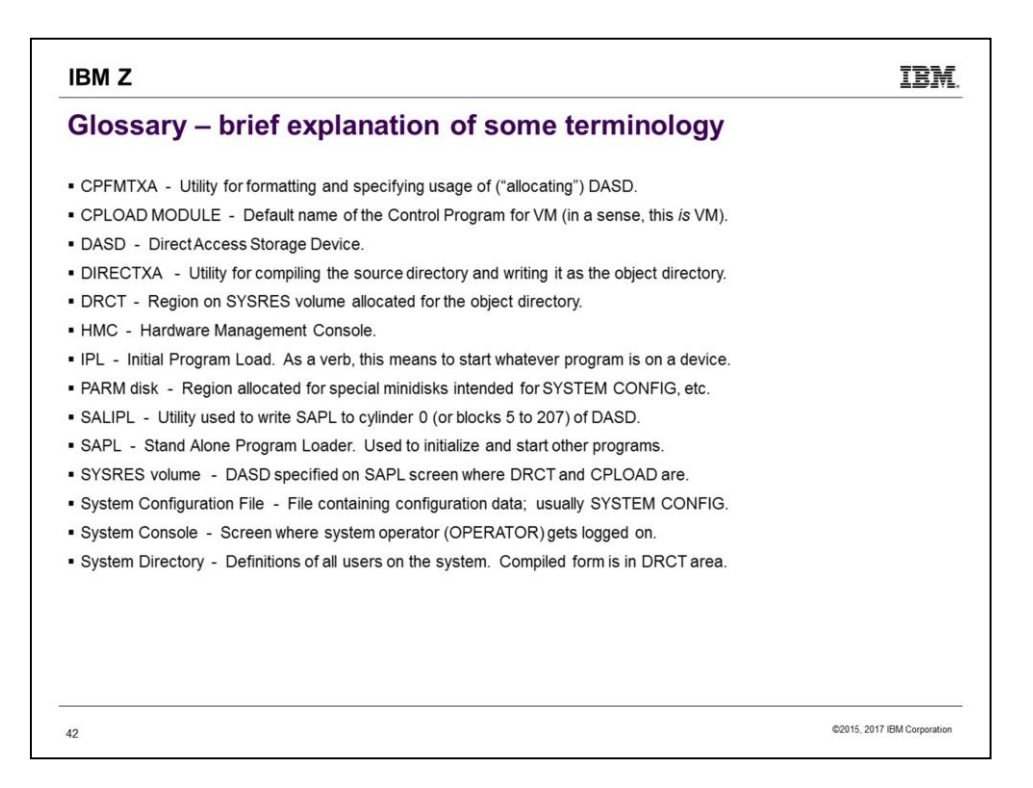